Laryssa Mirelly Carvalho de Araújo

## **Relatório de Estágio Supervisionado**

Campina Grande, Brasil 20 de fevereiro de 2017

### **Relatório de Estágio Supervisionado**

Relatório de Estágio Supervisionado submetido à Coordenação de Graduação em Engenharia Elétrica da Universidade Federal de Campina Grande, Campus Campina Grande, como parte dos requisitos necessários para obtenção do título de Graduado em Engenharia Elétrica.

Universidade Federal de Campina Grande - UFCG Centro de Engenharia Elétrica e Informática - CEEI Departamento de Engenharia Elétrica - DEE

Orientador: Glauco Fontgalland

Campina Grande, Brasil 20 de fevereiro de 2017

Laryssa Mirelly Carvalho de Araújo

Relatório de Estágio Supervisionado/ Laryssa Mirelly Carvalho de Araújo. – Campina Grande, Brasil, 20 de fevereiro de 2017- 47 p. : il. ; 30 cm.

Orientador: Glauco Fontgalland

Relatório de Estágio Supervisionado – Universidade Federal de Campina Grande - UFCG Centro de Engenharia Elétrica e Informática - CEEI Departamento de Engenharia Elétrica - DEE , 20 de fevereiro de 2017.

### **Relatório de Estágio Supervisionado**

Relatório de Estágio Supervisionado submetido à Coordenação de Graduação em Engenharia Elétrica da Universidade Federal de Campina Grande, Campus Campina Grande, como parte dos requisitos necessários para obtenção do título de Graduado em Engenharia Elétrica.

Trabalho aprovado. Campina Grande, Brasil, 20 de fevereiro de 2017:

**Glauco Fontgalland** Orientador

**Rômulo Maranhão do Valle** Convidado

Campina Grande, Brasil 20 de fevereiro de 2017

*Dedico este trabalho a Enildo Valdevino de Araújo, amado pai, e a Ligiane Carvalho de Araújo, amada mãe.*

## Agradecimentos

Primeiramente, agradeço aos meus pais, Enildo e Ligiane, pelo amor e dedicação e por sempre terem me incentivado aos estudos.

A todos os professores do Departamento de Engenharia Elétrica da UFCG que, direta ou indiretamente, contribuíram na obtenção de conhecimento e crescimento acadêmico e profissional, em especial ao professor Glauco Fontgalland por me orientar na realização desse estágio e pela confiança depositada em mim.

A meu namorado, Alequine, por todo amor, compreensão, companheirismo e apoio à realização deste trabalho.

A minha irmã, Bruna, pelas palavras de incentivo e momentos de descontração a cada dia que tornaram a graduação menos árdua.

Aos amigos por compreenderem os momentos de ausência dedicados ao curso, pelos incentivos e pelo companheirismo.

A todos que contribuíram para o sucesso deste trabalho, muito obrigada.

*"Distribua suas vontades em suas necessidades, e o resultado será sua felicidade" David Thoureau*

## Resumo

Este trabalho consiste no relatório final elaborado ao término das atividades desenvolvidas durante o Estágio Supervisionado realizado no Laboratório de Antenas e Sensoriamento (LASen) localizado no Departamento de Engenharia Elétrica da Universidade Federal de Campina Grande, durante o período 2016.2. O objetivo principal do trabalho foi o desenvolvimento de experimentos para reestruturar a parte prática da disciplina de Compatibilidade e Interferência Eletromagnética. O trabalho foi dividido em três etapas para cada experimento: estudo da teoria a ser tratada e do manuseio de equipamentos de medição a serem utilizados (tais como VNA, analisador de espectro, LISN, osciloscópio, geradores de função, entre outros), realização das medições para observação dos fenômenos desejados de modo a comprovar a teoria em estudo, e, por fim, confecção do guia a ser utilizado pelos alunos nas aulas práticas da disciplina. As atividades realizadas no estágio mostraram-se importantes no sentido de consolidar os conhecimentos adquiridos na disciplina e contribuir para a difusão de fundamentos práticos, essenciais na formação de engenheiros.

**Palavras-chaves**: Compatibilidade eletromagnética; Experimentos; Equipamentos de medição.

## Abstract

This work consists of the final report prepared at the end of the activities developed during the Supervised Internship at the Antennas and Sensing Laboratory (LASen) located in the Department of Electrical Engineering of the Federal University of Campina Grande during the period 2016.2. The main objective of the work was the development of experiments to restructure the practical part of the discipline of Compatibility and Electromagnetic Interference. The work was divided in three stages for each experiment: study of the theory to be treated and the handling of measurement equipment to be used (such as VNA, spectrum analyzer, LISN, oscilloscope, function generators, among others), measurements to observe the desired phenomena in order to prove the theory under study, and finally, the preparation of the guide to be used by the students in the practical classes of the discipline. The activities performed during the internship were important in order to consolidate the knowledge acquired in the course and contribute to the dissemination of practical fundamentals, essential in the training of engineers.

**Key-words**: Electromagnetic compatibility; Experiments; Measurement equipment.

# Lista de ilustrações

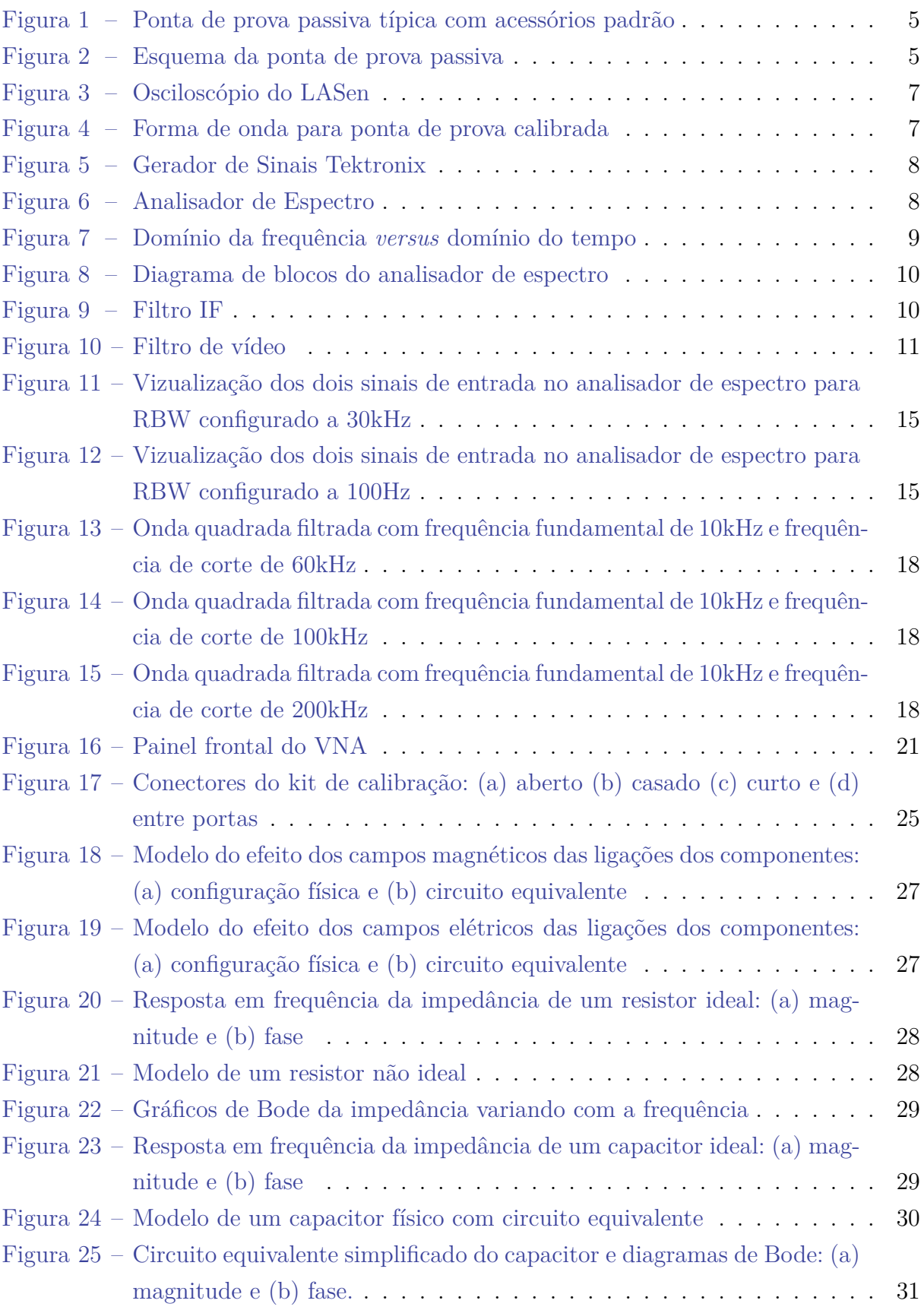

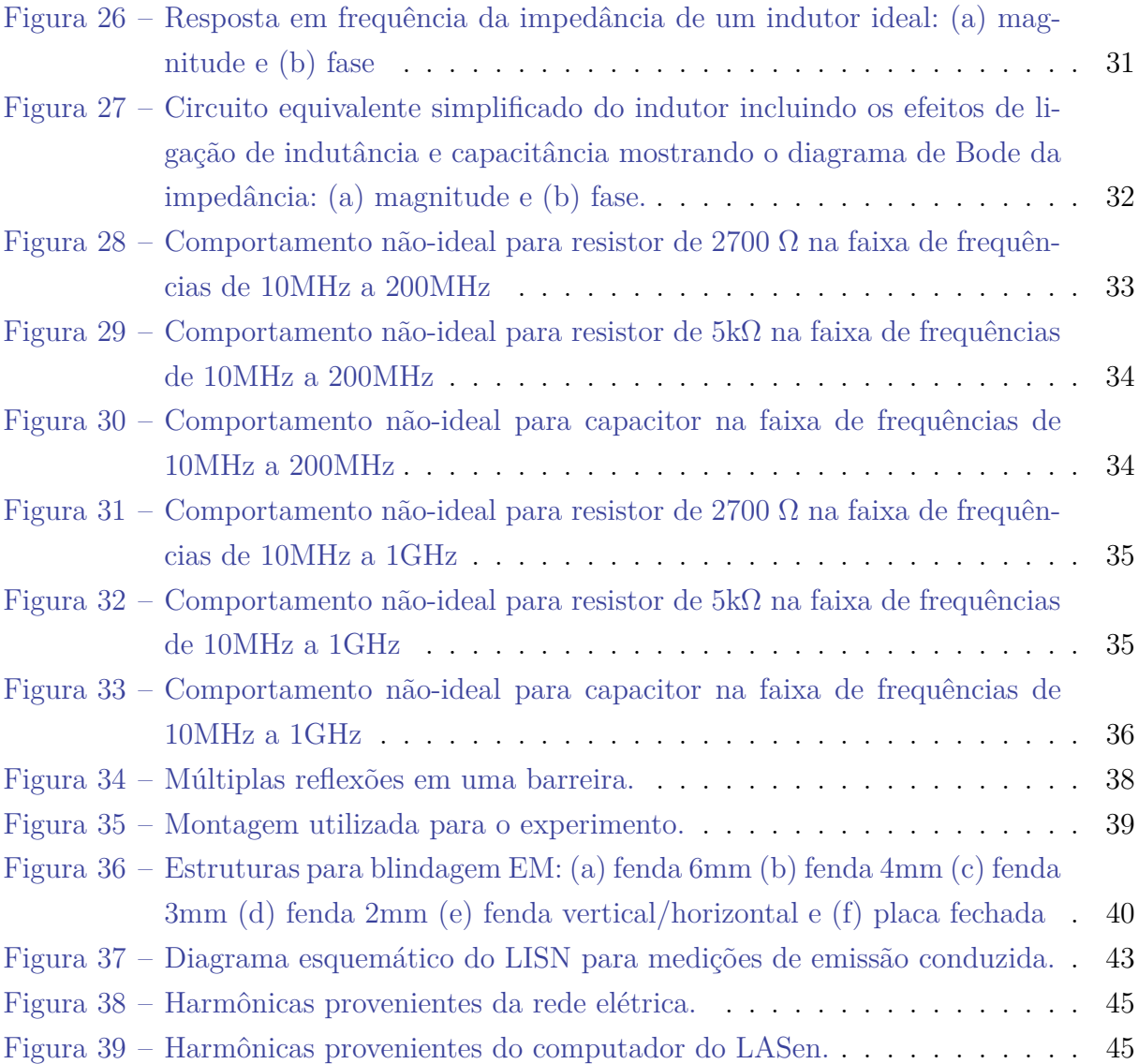

# Sumário

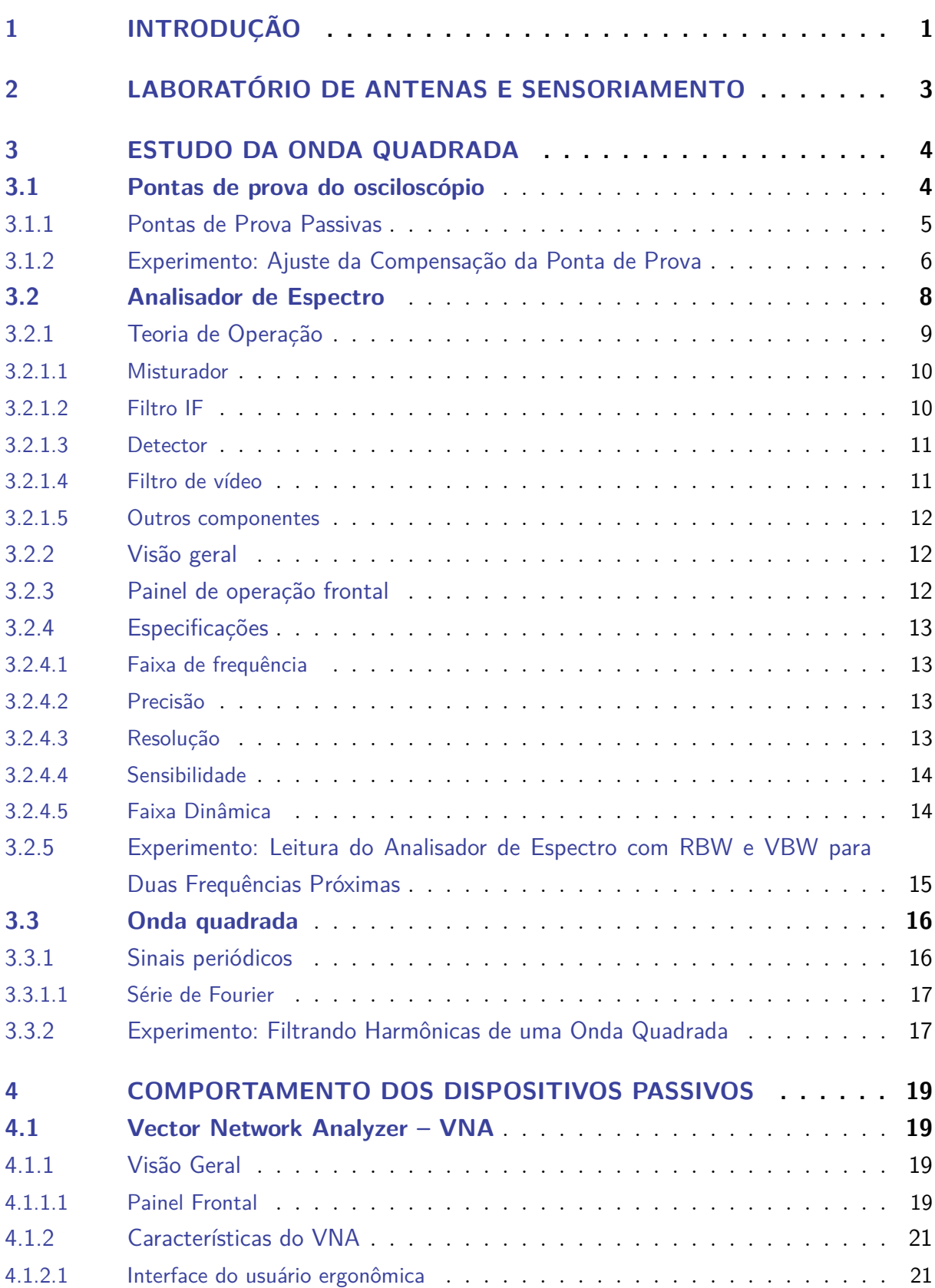

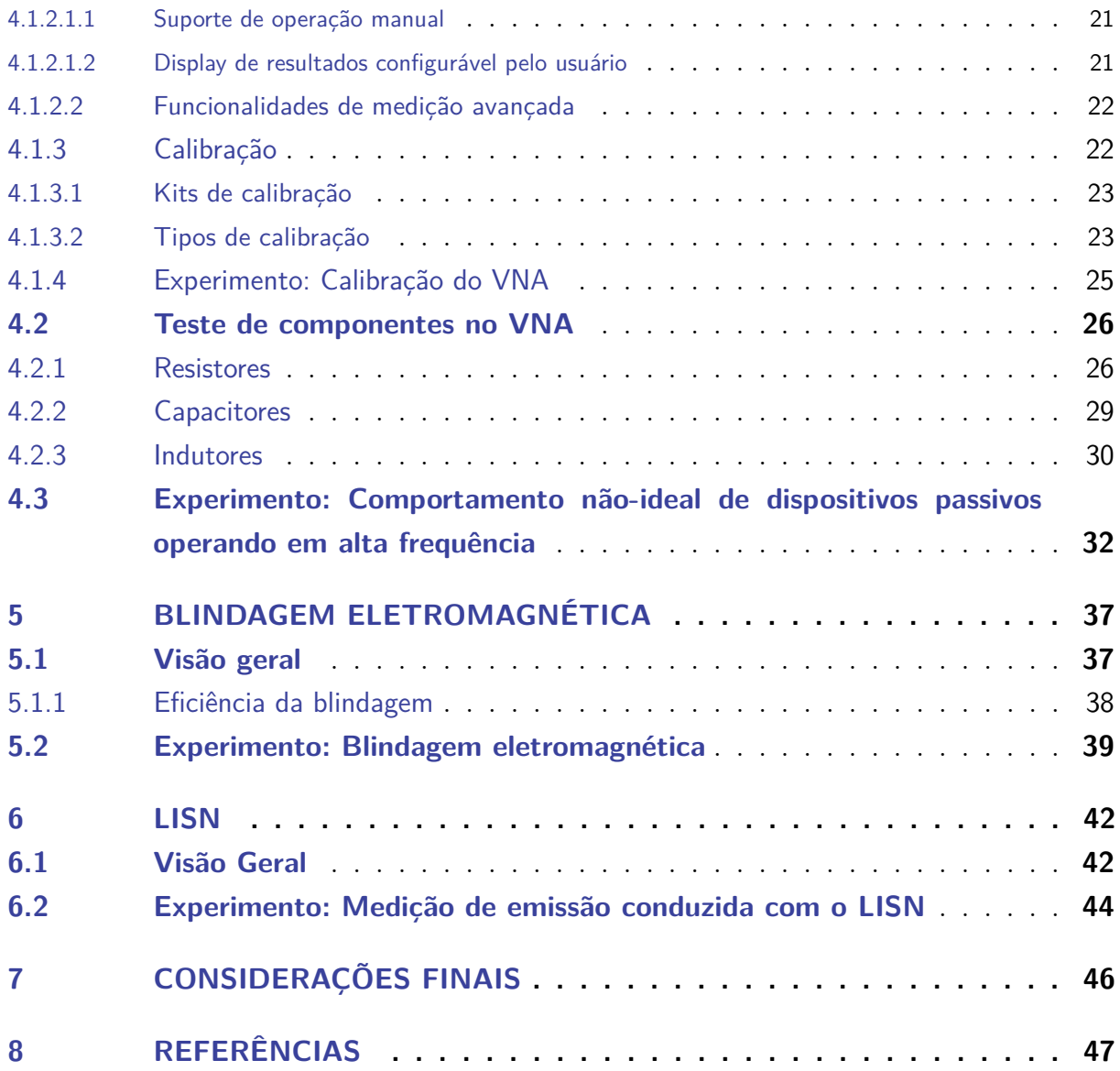

## 1 Introdução

O estágio supervisionado descrito nesse relatório teve duração de 180 horas e foi realizado no Laboratório de Antenas e Sensoriamento (LASen), durante o período de 14 de novembro de 2016 a 10 de fevereiro de 2017 sob orientação do professor Glauco Fontgalland e supervisão do professor Rômulo Maranhão do Valle.

O estágio supervisionado tem como objetivo o cumprimento das exigências da disciplina de Estágio Curricular da grade curricular do curso de Engenharia Elétrica da Universidade Federal de Campina Grande. O trabalho realizado no LASen teve como foco a realização de experimentos para consolidação da teoria da disciplina de Compatibilidade e Interferência Eletromagnética, uma vez que compreender e aplicar seus conceitos é de extrema importância por permitir que a compatibilidade eletromagnética no projeto de produtos a serem colocados no mercado seja alcançada desde o início.

Quando um dispositivo apresenta compatibilidade eletromagnética, ou EMC (*Electromagnetic Compatibility*), este não sofre interferência do seu ambiente eletromagnético e não emite níveis de energia eletromagnética que influenciem o ambiente eletromagnético (EM) ao ponto de afetar adversamente as funções de outros dispositivos e sistemas. Um projeto para EMC não é importante apenas para obter o desempenho desejado: o dispositivo também deve atender aos requisitos legais impostos por agências governamentais e pelo fabricante do produto antes que esse possa ser colocado no mercado. De modo que projetar um produto eletrônico para executar uma função nova é um desperdício de esforço se não puder ser colocado no mercado.

Inúmeras fontes de emissão eletromagnética, tais como relâmpagos, relés, motores elétricos DC e lâmpadas fluorescentes geram ondas eletromagnéticas ricas em conteúdo espectral e podem causar interferência em dispositivos eletrônicos e elétricos, tais como receptores de rádio e aparelhos de telefonia. Por exemplo, uma descarga de relâmpagos é rica em componentes de frequência e quando alguns desses passam através do filtro de entrada da rádio AM, fazem com que o ruído seja sobreposto ao sinal desejado.

Esse trabalho teve como foco o estudo e aplicação da teoria de compatibilidade eletromagnética. O capítulo (2) apresenta informações acerca do laboratório no qual o estágio foi realizado: O Laboratório de Antenas e Sensoriamento. O capítulo (3) cobre formas de lidar com o *clock* de um produto digital de modo a tornar o acoplamento o mais ineficiente possível e fornece uma explicação geral sobre os equipamentos a serem utilizados: analisador de espectro e osciloscópio; já o capítulo (4) discute uma visão geral do equipamento a ser utilizado para as medições, o VNA, e apresenta o comportamento não-ideal de dispositivos passivos em alta frequência. O capítulo (5), por sua vez, mostra

utilização de diversas estruturas com o intuito de blindar o campo eletromagnético que é irradiado por uma antena do tipo corneta e a eficiência de cada uma destas estruturas. Por fim, o capítulo (6) é dedicado a utilização do instrumento de medição para verificação de emissão conduzida de equipamentos e para análise de harmônicos trazidos pela rede elétrica capazes de serem transferidos para os componentes internos dos subsistemas, nos quais podem causar interferência nos circuitos.

## 2 Laboratório de Antenas e Sensoriamento

O Estágio Supervisionado descrito neste relatório foi realizado no Laboratório de Antenas e Sensoriamento – LASen, localizado no bloco CJ1 do Departamento de Engenharia Elétrica da Universidade Federal de Campina Grande, estando sob a coordenação do Prof. Dr. Glauco Fontgalland.

O laboratório conta com um computador funcionando com o sistema operacional Windows e acesso a Internet, instrumentos de medição como VNA, geradores de sinal, osciloscópios, analisadores de espectro e LISN, diversas antenas e equipamentos eletrônicos.

Além de trabalhos de conclusão de curso e estágios, o laboratório é ainda utilizado na graduação para aulas práticas das disciplinas de Compatibilidade e Interferência Eletromagnética e Antenas e Propagação.

As atividades desenvolvidas durante o estágio objetivaram a aplicação dos conhecimentos adquiridos na disciplina de Compatibilidade e Interferência Eletromagnética e conhecer os equipamentos de medição disponíveis no laboratório para realização de medições que permitissem observar fenômenos desejados de modo a comprovar a teoria em estudo. Quatro guias foram elaborados em L<sup>A</sup>TEXpara auxiliar a fixação dos conteúdos a partir de abordagens práticas.

## 3 Estudo da onda quadrada

Uma fonte de emissão irradiada de grande importância, e cada vez mais significativa, está associada aos computadores digitais, em particular, e aos dispositivos eletrônicos digitais em geral. Tais dispositivos digitais utilizam pulsos para representar um valor binário e sequências de pulsos para representar símbolos diversos. O tempo de transição do pulso de desligado para ligado e vice-versa é o principal fator na determinação do conteúdo espectral do pulso gerado, de modo que tal conteúdo espectral geralmente ocupa uma larga faixa de frequências podendo causar interferência em dispositivos eletrônicos.

Uma vez que há uma proporção direta entre elevar a frequência do sinal a se propagar através de um meio de acoplamento e a eficiência desse meio, pode-se perceber que, para manter o dispositivo dentro dos limites de emissão aceitáveis pelas normas das agências governamentais, uma redução de custos é possível quando ao invés de colocar o receptor em um invólucro metálico (blindagem) para reduzir a eficiência do meio de acoplamento, os tempos de subida e descida do *clock* dos dispositivos digitais forem feitos os maiores possíveis.

Para verificar como suprimir componentes espectrais de uma onda quadrada (e consequentemente aumentar seus tempos de subida e descida), estudada de modo a representar o *clock* de um sistema digital, o primeiro experimento realizado para a disciplina de Compatibilidade e Interferência Eletromagnética introduziu alguns equipamentos a serem utilizados: osciloscópio, gerador de sinais e analisador de espectro.

### 3.1 Pontas de prova do osciloscópio

As pontas de prova do osciloscópio fornecem uma conexão física e elétrica entre uma fonte de sinal e um osciloscópio. Geralmente a extremidade da ponta de prova tem um gancho acionado por mola que permite conectar a ponta de prova ao ponto de teste. A cabeça da ponta de prova contém também uma conexão de "aterramento" que fornece um ponto de referência para medições de tensão.

Conectar uma ponta de prova a um circuito pode afetar a operação do mesmo, portanto, é necessário que a ponta de prova exerça mínima influência no circuito sob teste e mantenha fidelidade de sinal adequada para as medições desejadas, caso contrário, o resultado poderá ser incorreto.

A maioria das pontas de prova é embalada com acessórios padrão, conforme figura 1. Esses acessórios geralmente incluem um terminal de aterramento que você pode conectar à fonte do sinal de aterramento, uma ferramenta de ajuste de compensação e um ou mais

acessórios da extremidade da ponta de prova para ajudar a conectar a ponta de prova aos pontos de teste.

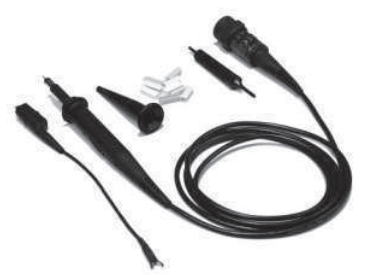

Figura 1 – Ponta de prova passiva típica com acessórios padrão

Muitas pontas de prova caracterizadas pontas de prova "10*X*" apresentam a propriedade de que o sinal aplicado ao osciloscópio é um décimo da amplitude do sinal de entrada real.

No que diz respeito à imunidade ao ruído, a maioria das pontas de prova dos osciloscópios é fabricada com cabos coaxiais que consistem em um fio de sinal envolto por uma rede metálica que é a conexão de aterramento. Essa conexão de aterramento fornece isolamento ao fio. Na prática, usar um isolamento ao longo da ponta de prova permite que as pontas de prova alcancem níveis altos de imunidade ao ruído para a maioria dos níveis de sinais comuns. O ruído, entretanto, pode ainda ser um problema para determinados sinais de nível baixo.

#### 3.1.1 Pontas de Prova Passivas

Pontas de prova com tensão passiva consistem em componentes passivos: fios, conectores, resistores e capacitores. Não há componentes ativos – transistores ou amplificadores – na ponta de prova e, portanto, não é necessário fornecer energia à ponta de prova. Um esquema simplificado de uma ponta de prova passiva é mostrado na figura 2.

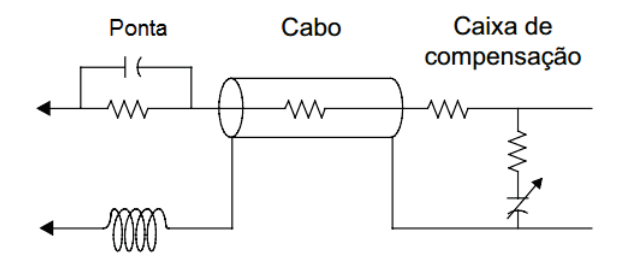

Figura 2 – Esquema da ponta de prova passiva

As vantagens desse tipo de ponta de prova são:

- Relativamente baratas;
- Mecanicamente resistentes;
- Faixa dinâmica ampla;
- Resistência de entrada alta.

A principal desvantagem, por sua vez, é:

• Capacitância de entrada alta.

As pontas de prova com tensão passiva geralmente são especificadas por largura de banda e fatores de atenuação como, por exemplo, 1*X* ou 10*X*. O fator de atenuação representa a taxa de entrada até a amplitude do sinal de saída.

As pontas de prova mais comuns fornecem pelo menos a mesma largura de banda do osciloscópio e têm fator de atenuação 10*X*.

#### 3.1.2 Experimento: Ajuste da Compensação da Ponta de Prova

As pontas de prova foram projetadas para coincidir com as entradas de modelos específicos de osciloscópios. Entretanto, há ligeiras variações entre os osciloscópios e até mesmo entre os diferentes canais de entrada em um osciloscópio. Para minimizar essas variações, é necessário calibrar uma ponta de prova passiva sempre que alterar a conexão ponta de prova/canal do osciloscópio. A calibração é o processo de ajustar manualmente a atenuação a partir da regulagem da taxa das capacitâncias que aparecem em paralelo com as resistências do atenuador da ponta de prova.

Esse experimento guiou o procedimento adequado para ajustar uma ponta de prova do osciloscópio. Para maior fidelidade do sinal, foi aconselhado que o procedimento fosse realizado sempre que a ponta de prova fosse conectada ao osciloscópio. O equipamento utilizado no laboratório é mostrado na figura 3.

O experimento instruiu os alunos no seu primeiro contato com o osciloscópio na disciplina, mostrando como ligar o equipamento, a forma de conexão da ponta de prova Agilent N2863A 10:1 à entrada do canal 1 do osciloscópio e como verificar no display se o equipamento estava ajustado para uma ponta de prova de 10*X*. Foi explicado, ainda, o procedimento de calibração das pontas de prova através da conexão do terminal de aterramento ao conector de aterramento do osciloscópio e da extremidade da ponta de prova ao sinal logo acima do conector de terra (3V), variando as capacitâncias da ponta de prova por intermédio de uma chave de fenda não magnética inserida no pequeno orifício no corpo da ponta de prova até que o osciloscópio exibisse a forma de onda da calibração

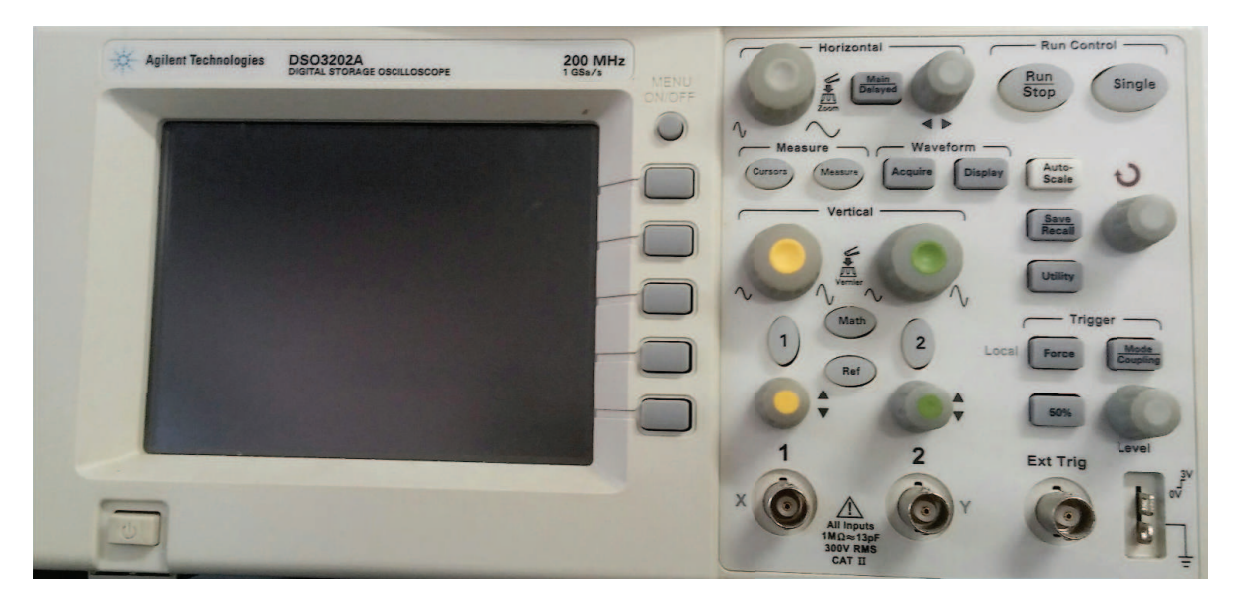

Figura 3 – Osciloscópio do LASen

com as superfícies lisas sem nenhum transbordamento ou arredondamento, confome figura 4.

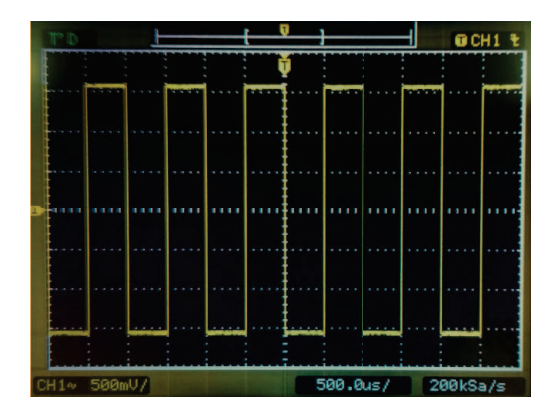

Figura 4 – Forma de onda para ponta de prova calibrada

Uma vez entendido o processo de calibração das pontas de prova do osciloscópio, uma verificação da necessidade dessa calibração para realizar medições corretas no equipamento foi mostrada, com o auxílio do gerador de sinais, visto na figura 5. Para isso, foi mostrado no guia do experimento como ligar o gerador de sinais e ajustar a frequência e a função a ser gerada. Tal verificação foi feita a partir da conexão do gerador de sinais ao osciloscópio feita por meio de um cabo coaxial e de uma ponta de prova. O valor da tensão de pico a pico observada no osciloscópio foi anotada para a ponta de prova calibrada e comparada com valores obtidos quando se utilizava a ferramenta de ajuste não-magnética para descalibrar a ponta de prova, mostrando que tais medições não eram confiáveis.

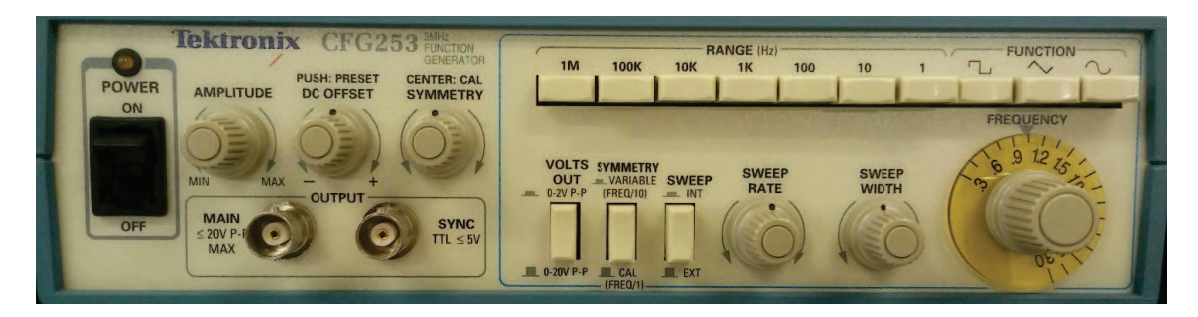

Figura 5 – Gerador de Sinais Tektronix

### 3.2 Analisador de Espectro

O analisador de espectro é um receptor passivo e esse geralmente exibe informações do sinal não processado, tais como tensão, potência, período, forma de onda e frequência. Ele pode fornecer uma janela clara e precisa para visualização do espectro de frequência. Um diagrama representativo é mostrado na figura 6.

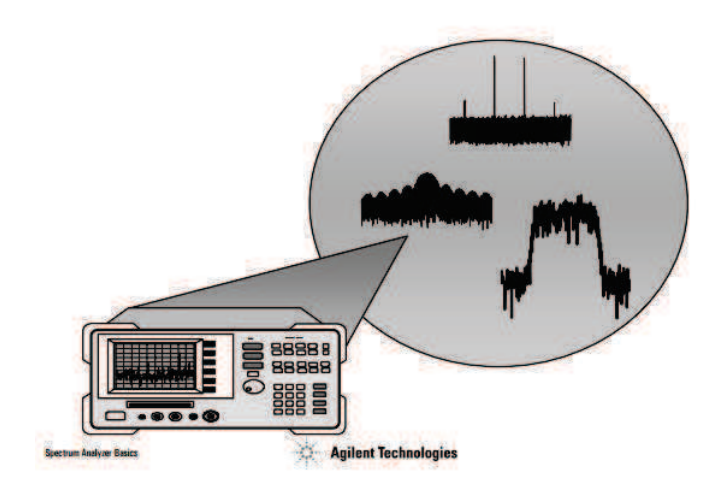

Figura 6 – Analisador de Espectro

Tradicionalmente, quando se deseja observar um sinal elétrico, é utilizado um osciloscópio para verificar sua variação no tempo. No entanto, essa informação não fornece uma visão geral. Para entender completamente o desempenho do dispositivo/sistema, também é importante analisar o sinal no domínio da frequência. O analisador de espectro é para o domínio da frequência o que o osciloscópio é para o domínio do tempo, como pode ser observado na figura 7.

Medições no domínio da frequência têm várias vantagens. Por exemplo, ao observarse um sinal em um osciloscópio este pode parecer uma onda senoidal pura. Uma onda senoidal pura não tem distorção harmônica. Mas, ao olhar para o sinal em um analisador de espectro, pode-se descobrir que o sinal é, na verdade, composto de várias frequências. O que não foi discernível no osciloscópio torna-se muito aparente no analisador de espectro.

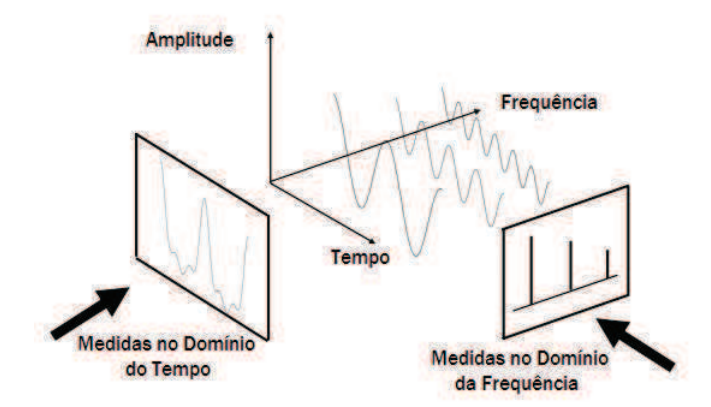

Figura 7 – Domínio da frequência *versus* domínio do tempo

Existem basicamente duas maneiras de fazer medições de domínio da frequência (o que chamamos de análise de espectro): Transformada de Fourier e sintonia por varredura.

O analisador de Fourier basicamente toma um sinal no domínio do tempo, digitalizao usando a amostragem digital e, em seguida, realiza a matemática necessária para convertê-lo para o domínio de frequência, e exibe o espectro resultante. Como se o analisador estivesse olhando toda a faixa de frequência ao mesmo tempo usando medições de filtros paralelos simultaneamente. Ele captura a informação do domínio do tempo que contém toda a informação da frequência nele. Esse pode fornecer uma melhoria significativa da velocidade em relação ao analisador de varredura mais tradicional e pode medir a fase, bem como magnitude. No entanto, tem limitações em questões relacionadas a sensibilidade e faixa dinâmica.

O tipo mais comum de analisador de espectro é o receptor sintonizado por varredura. É a mais amplamente aceita ferramenta para medições no domínio da frequência. Basicamente, esses analisadores "varrem" toda a faixa de frequência de interesse, exibindo todas as componentes de frequência presentes.

O termo analisador de espectro referir-se-á neste trabalho apenas ao analisador de sintonia por varredura.

#### 3.2.1 Teoria de Operação

Os principais componentes de um analisador de espectro são o atenuador de entrada de RF, o misturador, o ganho IF (Frequência Intermediária), o filtro IF, detector, filtro de vídeo, oscilador local, gerador de varredura e display LCD, como mostrado na figura 8. Assim, é importante ter uma compreensão geral de cada componente individualmente.

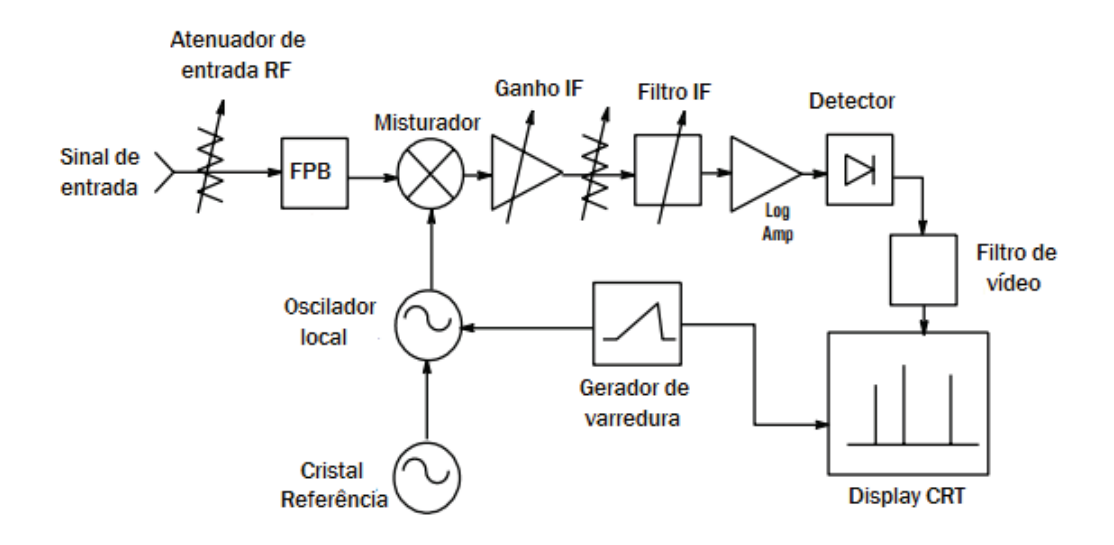

Figura 8 – Diagrama de blocos do analisador de espectro

#### 3.2.1.1 Misturador

Um misturador é um dispositivo de três portas que converte um sinal de uma frequência para outra. O sinal de entrada é aplicado a uma porta de entrada e o sinal do oscilador local à outra. Por definição, um misturador é um dispositivo não linear, o que significa que haverá frequências na saída que não estavam presentes na entrada. As frequências de saída que serão produzidas pelo misturador são os sinais de entrada originais, mais as frequências da soma e da diferença destes dois sinais. A frequência de diferença trata-se daquela de interesse no analisador de espectro. Chamamos esse sinal de sinal IF ou o sinal de frequência intermédia.

#### 3.2.1.2 Filtro IF

O filtro IF é um filtro passa-faixa que é usado como a "janela" para detectar sinais. Sua largura de banda também é chamada de largura de banda de resolução (RBW) do analisador e pode ser alterado através do painel frontal do mesmo.

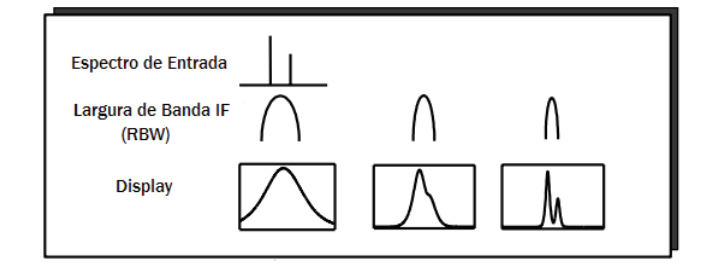

Figura 9 – Filtro IF

Com uma ampla gama de configurações de largura de banda de resolução variável, o instrumento pode ser otimizado para a varredura e condições de sinal, permitindo uma solução de compromisso (*trade-off* ) de seletividade em frequência, relação sinal-ruído (SNR) e velocidade de medição.

Quando RBW é feito mais estreito, a SNR e seletividade são melhoradas (pode-se ver os dois sinais de entrada) conforme mostrado na figura 9. A velocidade de varredura e a taxa de atualização de rastreamento, no entanto, serão degradadas para valores de RBW menores. A configuração ideal de RBW depende muito das características dos sinais de interesse.

#### 3.2.1.3 Detector

O analisador deve converter o sinal IF em um sinal em banda base ou de vídeo para que possa ser digitalizado e visualizado no display do analisador. Isso é conseguido com um detector de envelope cuja saída de vídeo é então digitalizada com um conversor analógico-digital. A saída digitalizada do conversor é então representada como a amplitude do sinal no eixo Y do display. Isso permite vários modos de detecção diferentes que afetam dramaticamente como o sinal é exibido.

#### 3.2.1.4 Filtro de vídeo

O filtro de vídeo é um filtro passa-baixa que está localizado após o detector de envelope e antes do conversor analógico-digital. Esse filtro determina a largura de banda do amplificador de vídeo, e é usado para obter a média ou suavizar o traço visto na tela, conforme mostra a figura 10. O analisador de espectro exibe sinal e ruído de modo que quanto mais próximo um sinal é do nível de ruído mais difícil se torna a leitura do sinal. Ao alterar a configuração da largura de banda de vídeo (VBW) diminuindo seu valor, podemos diminuir o variações (pico-a-pico) de ruído. Esse tipo de suavização de exibição pode ser usada para ajudar a encontrar sinais que de outra forma pudessem ficar indistinguíveis junto ao ruído.

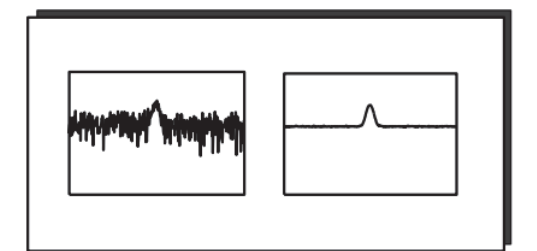

Figura 10 – Filtro de vídeo

#### 3.2.1.5 Outros componentes

**Oscilador local (LO):** Sintoniza o analisador. Como a relação entre o oscilador local e o sinal de entrada é conhecida, o eixo horizontal do display pode ser calibrado em termos da frequência do sinal de entrada.

**Gerador de varredura:** Sintoniza o LO de modo que sua frequência muda em proporção à tensão de rampa. A amostragem do sinal de vídeo pelo conversor analógicodigital também é sincronizada com o gerador de varredura para criar o domínio da frequência no eixo x.

**Atenuador de entrada de RF:** É um atenuador de passo localizado entre o conector de entrada e o primeiro misturador. É usado para ajustar o nível do sinal incidente sobre o primeiro misturador. Isso é importante para evitar a compressão e distorção de ganho do misturador devido a sinais de alto nível e/ou de banda larga.

**Ganho IF:** É localizado após o misturador, mas antes do filtro IF, ou RBW. É usado para ajustar a posição vertical dos sinais no display sem afetar o nível do sinal no misturador de entrada. Quando alterado, o valor do nível de referência é alterado em conformidade.

#### 3.2.2 Visão geral

O sinal a ser analisado é conectado à entrada do analisador e é então combinado com o LO através do misturador para convertê-lo para um IF. Esses sinais são então enviados para o filtro IF, cuja saída é detectada, indicando a presença de um sinal na frequência sintonizada do analisador. A tensão de saída do detector aciona o eixo vertical (amplitude) do display LCD. O gerador de varredura fornece sincronização entre o eixo horizontal (frequência) e ajuste do LO. O display resultante mostra a amplitude versus a frequência das componentes espectrais de cada sinal de entrada.

#### 3.2.3 Painel de operação frontal

Os três principais botões (*hardkeys*) em qualquer analisador de espectro são: frequência, amplitude e *span*. Obviamente, é preciso configurar o analisador para condições de medição específicas. Frequência e amplitude são diretas. *Span* é simplesmente uma maneira de dizer ao analisador quão grande é uma "janela" na frequência que se deseja ver. Outras funções de controle importantes incluem a configuração da largura de banda de resolução, tempo de varredura, atenuador de entrada e largura de banda de vídeo. Botões ao lado do display LCD (*softkeys*) permitem acessar várias funções/recursos diferentes em uma única *hardkey*. Por exemplo, normalmente haverá um "BW", que quando pressionado lhe dá a opção de mudar o RBW ou o VBW dependendo de qual *softkey* pressione.

#### 3.2.4 Especificações

Especificações do analisador de espectro são a maneira do fabricante de comunicar o nível de desempenho que se pode esperar de um determinado instrumento. A compreensão e interpretação dessas especificações permite que se preveja como o analisador irá funcionar em uma situação de medição específica.

Basicamente, é necessário saber sobre o analisador de espectro:

- Intervalo de frequência;
- Intervalo de amplitude (entrada máxima e sensibilidade);
- A que nível pode-se medir a diferença entre dois sinais, tanto em amplitude (faixa dinâmica) como em frequência (resolução);
- Quão precisas são as medições.

#### 3.2.4.1 Faixa de frequência

A primeira e mais importante especificação é a faixa de frequência do analisador. Não apenas se deseja um analisador de espectro que irá cobrir as frequências fundamentais da aplicação em questão, mas também as harmônicas ou sinais espúrios nas altas frequências, ou banda base e IF nas frequências mais baixas.

#### 3.2.4.2 Precisão

Quando falando sobre especificações de precisão, é importante entender que há tanto uma especificação de precisão absoluta e uma especificação de precisão relativa. A medição absoluta é feita com um único marcador. Por exemplo, a frequência e o nível de potência de uma medição de distorção é uma medida absoluta. A medição relativa é feita com o marcador relativo, ou delta. Exemplos incluem frequências de modulação, espaçamento, frequências de repetição de pulso e frequências de deslocamento em relação à portadora. As medições relativas são mais precisas do que medidas absolutas.

#### 3.2.4.3 Resolução

A resolução é uma especificação importante quando se está tentando medir sinais que estão próximos e deseja-se ser capaz de distinguí-los uns dos outros. A largura de banda do filtro IF também é conhecida como a resolução de largura de banda (RBW), porque é a largura de banda e forma do filtro IF que determinam a resolução entre sinais. Além da largura de banda do filtro, a seletividade, o tipo de filtro e bandas laterais de ruído são fatores a serem considerados na determinação da resolução útil.

Um fato importante a se notar é que um sinal não pode ser exibido como uma linha infinitamente estreita. Isso porque ao se alterar a largura de banda do filtro, altera-se também a largura da resposta exibida. Esse conceito reforça a ideia de que é a largura de banda e forma do filtro IF que determina a resolução entre sinais.

#### 3.2.4.4 Sensibilidade

A sensibilidade de qualquer receptor é uma indicação de quão bem ele pode medir pequenos sinais. Um receptor perfeito não adicionaria ruído à quantidade natural de ruído térmico presente em todos os sistemas eletrônicos. Na prática, todos os receptores, incluindo analisadores de espectro, acrescentam ruído gerado internamente, como qualquer circuito ativo.

O nível de sinal mínimo mensurável é considerado como um pico de 2,2 *dB* acima do nível de ruído médio exibido. No entanto, não é possível ver esse sinal, a menos que use a filtragem de vídeo para a média do ruído. A sensibilidade do analisador de espectro é especificada como o nível médio de ruído em um RBW especificado. Assim, sensibilidade é o menor sinal que pode ser medido.

A melhor sensibilidade é alcançada em:

- RBW mais estreito (diminui o ruído);
- Atenuação mínima de entrada de RF (aumenta o sinal);
- Utilização de filtragem de vídeo suficiente (para poder ver e ler o pequeno sinal) VBW inferior ou igual a 0,1 RBW.

No entanto, é importante notar que a melhor sensibilidade pode entrar em conflito com outros requisitos de medição. Por exemplo, valores menores de RBW aumentam muito o tempo de medição.

#### 3.2.4.5 Faixa Dinâmica

A faixa dinâmica é definida como a razão máxima de dois níveis de sinal simultaneamente presentes na entrada que pode ser medida com uma precisão especificada. Ao conectar dois sinais à entrada do analisador – um sendo o nível máximo permitido para a faixa de entrada do analisador e o outro muito menor – o último é reduzido em amplitude até que não seja mais detectável pelo analisador. Quando o sinal menor é mensurável, a razão dos dois níveis de sinal (em dB) define a faixa dinâmica do analisador.

### 3.2.5 Experimento: Leitura do Analisador de Espectro com RBW e VBW para Duas Frequências Próximas

Para esse experimento foi inicialmente instruído aos alunos como ligar o analisador de espectro e como realizar a conexão através de cabos coaxiais dos geradores de sinais ao analisador.

Foram gerados dois sinais com frequências fundamentais em 100kHz e 101kHz, respectivamente, e a frequência do analisador de espectro ajustada para uma faixa de 90kHz a 110kHz. A saída de cada gerador foi conectada a um mesmo conector T encaixado no conector de entrada do analisador de espectro.

O parâmetro RBW foi variado para os valores 3kHz, 1kHz, 300Hz e 100Hz para verificar que ao diminuir a largura de banda deste filtro é possível visualizar os dois sinais de entrada separadamente, conforme visto nas figuras 11 e 12.

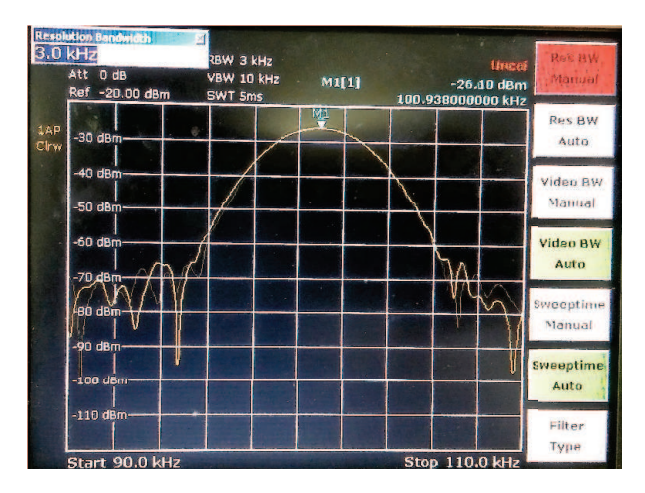

Figura 11 – Vizualização dos dois sinais de entrada no analisador de espectro para RBW configurado a 30kHz

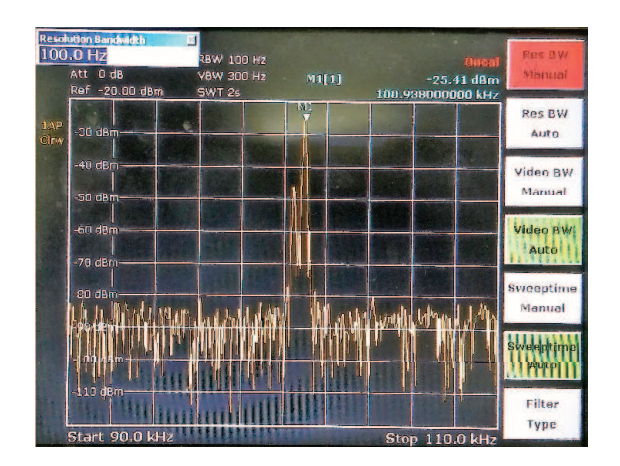

Figura 12 – Vizualização dos dois sinais de entrada no analisador de espectro para RBW configurado a 100Hz

### 3.3 Onda quadrada

O conteúdo de frequência ou espectro dos sinais presentes num sistema eletrônico é, talvez, o aspecto mais importante da capacidade desse sistema de não apenas satisfazer quaisquer limites regulamentados, mas também funcionar de forma compatível com outros sistemas eletrônicos. Assim, esta parte do experimento teve como objetivo simular um sinal de *clock* e suprimir suas frequências mais elevadas, sem inserir muitas distorções na forma de onda quadrada do sinal.

#### 3.3.1 Sinais periódicos

Os sinais mais importantes que contribuem diretamente para as emissões conduzidas e irradiadas de sistemas eletrônicos digitais são os periódicos. Esses tipos de formas de onda são representativos de *clocks* e sinais de dados que são necessários para o bom funcionamento do sistema. Dessa forma, é examinada a descrição no domínio da frequência de formas de onda periódicas e determinísticas com a intenção de representar formas de onda de *clocks* de produtos digitais, para obter uma visão da composição espectral desses sinais.

Uma função periódica no tempo representada por *x*(*t*) tem a propriedade

$$
x(t \pm kT) = x(t) \qquad k = 1, 2, 3, 4... \tag{3.1}
$$

onde T é o período da forma de onda.

O recíproco do período é a frequência fundamental da forma de onda, em unidades de Hertz:

$$
f_0 = \frac{1}{T} \tag{3.2}
$$

Sinais periódicos podem ser representados como combinações lineares de sinais mais básicos conhecidos como funções base, que também são periódicas. Assim, para sistemas lineares, a resposta para o sinal de entrada original pode ser encontrada, por superposição, como a soma das respostas ponderadas para as funções base que são usadas para representar o sinal de entrada original. Embora haja uma série de escolhas possíveis para o conjunto de bases que poderiam ser usadas para expandir um sinal periódico, pode-se concentrar apenas nas funções de base sinusoidal que levam à representação da série de Fourier.

#### 3.3.1.1 Série de Fourier

Qualquer função periódica pode ser representada como uma soma infinita de componentes senoidais. Cada componente sinusoidal tem uma frequência que é múltipla da frequência fundamental  $f_0$ . As frequências múltiplas da frequência fundamental são chamadas de harmônicas.

As funções base são:

$$
\phi_n = e^{jn\omega_0 t} = \cos(n\omega_0 t) + j\operatorname{sen}(n\omega_0 t) \qquad para - \infty, \cdots, -1, 0, 1, \cdots, \infty \tag{3.3}
$$

Assim, a função periódica é decomposta como

$$
x(t) = \sum_{-\infty}^{\infty} c_n e^{jn\omega_0 t} = \dots + c_{-2} e^{-j2\omega_0 t} + C_{-1} e^{-j\omega_0 t} + c_0 + c_1 e^{j\omega_0 t} + c_2 e^{j2\omega_0 t} + \dots \quad (3.4)
$$

onde cada coeficiente de expansão é dado por

$$
c_n = \frac{1}{T} \int_{t_1}^{t_1+T} x(t) e^{-jn\omega_0 t} dt
$$
\n(3.5)

Sendo os coeficientes *c<sup>n</sup>* e *c*<sup>−</sup>*<sup>n</sup>* complexos conjugados.

#### 3.3.2 Experimento: Filtrando Harmônicas de uma Onda Quadrada

Essa etapa do experimento consistiu em conectar a saída do gerador de sinais a um filtro passa baixas RC, com parâmetro C fixo igual a 3*,* 3*nF* e um potenciômetro com variação de 10 Ω a 10*k*Ω.

Uma onda quadrada foi gerada com frequência fundamental de 10kHz e a resistência do potenciômetro foi variada para 804Ω, 482Ω e 241Ω de modo que as frequências de corte foram, respectivamente, 60kHz, 100kHz e 200kHz. Ou seja, no primeiro caso apenas a terceira e quinta harmônicas eram visualizadas juntamente à senóide na frequência fundamental; no segundo caso, a essas, foram acrescentadas mais duas harmônicas e, no terceiro caso, um total de nove harmônicas foi somado a frequência fundamental. Os resultados no domínio do tempo podem ser observados nas figuras de 13 a 15.

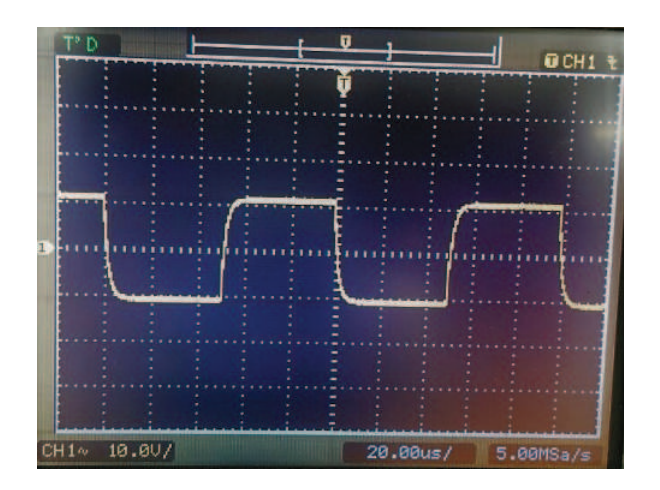

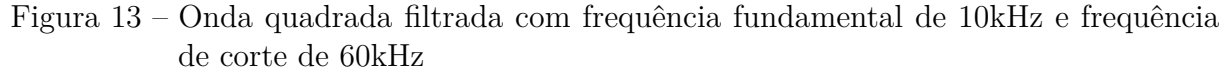

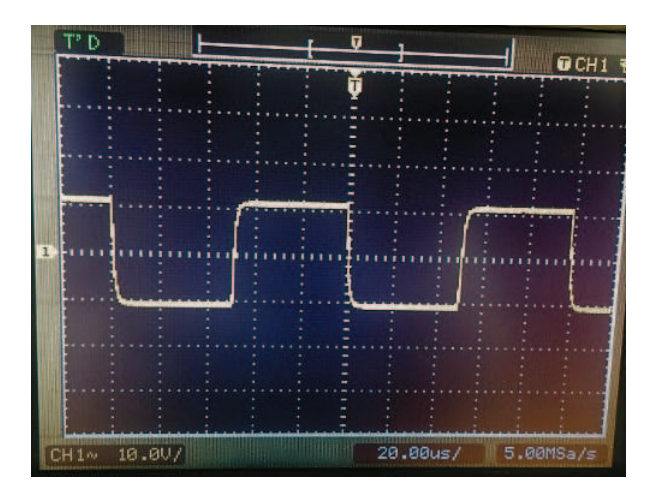

Figura 14 – Onda quadrada filtrada com frequência fundamental de 10kHz e frequência de corte de 100kHz

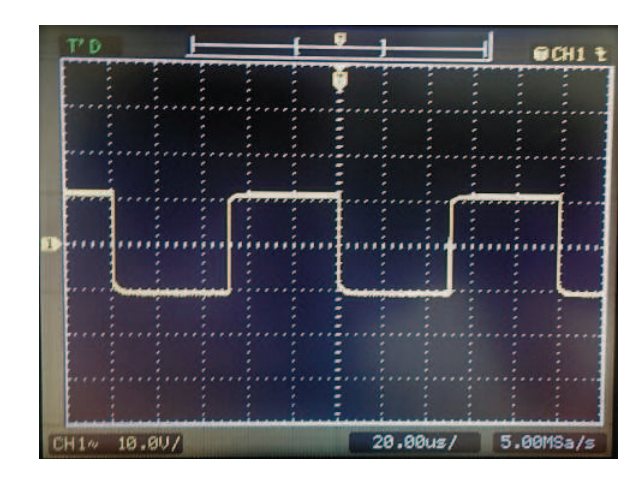

Figura 15 – Onda quadrada filtrada com frequência fundamental de 10kHz e frequência de corte de 200kHz

## 4 Comportamento dos dispositivos passivos

Este experimento teve como objetivo apresentar o comportamento não-ideal na faixa de alta frequência dos limites regulatórios para componentes discretos como resistores, capacitores e indutores. Para isso, fez-se necessário o manuseio do VNA para obtenção das curvas do módulo da impedância dos componentes em função da frequência. Logo, foram introduzidos conceitos importantes sobre este equipamento para permitir a realização das medições de interesse.

### 4.1 Vector Network Analyzer – VNA

#### 4.1.1 Visão Geral

O VNA é uma das mais essenciais abordagens de medição RF e de micro-ondas. Um analisador de rede vetorial é a ferramenta perfeita para analisar componentes passivos e ativos, como filtros, amplificadores, misturadores e módulos multiportas. Os analisadores de rede apresentam ampla variedade de funções de análise que ajudam o usuário a avaliar parâmetros importantes de relance.

#### 4.1.1.1 Painel Frontal

O Analisador de Rede Vetorial (VNA) é equipado com um *display* colorido fornecendo todos os elementos de controle de medições e a área de diagramas para os resultados. Uma visão do painel frontal é fornecida na figura 16.

Os botões nos teclados intitulados TRACE, CHANNEL, DISPLAY, SYSTEM e SUPPORT levam a configurações relacionadas às medições. Cada botão corresponde a um menu de comandos da interface gráfica do usuário:

- Os botões TRACE dão acesso a todas as configurações de traços e funções de selecionar, modificar e armazenar diferentes traços. O menu ainda fornece o marcador, função de busca e verificação de limite.
- Os botões CHANNEL dão acesso às configurações do canal e funções de ativar, modificar e armazenar diferentes canais.
- Os botões DISPLAY dão acesso a todas as configurações do display e às funções de ativar, modificar e arranjar diferentes áreas de diagramas.
- Os botões SYSTEM dão acesso às funções de retornar a um estado definido do instrumento e selecionar configurações gerais do sistema. Permitem ainda utilizar

funções do *Windows<sup>TM</sup>* como salvar, recuperar uma configuração existente, imprimir uma configuração e chamar o assistente de medição.

• Os botões SUPPORT dão acesso às funções de operações reversas, recuperação de informações do instrumento, obtenção de assistência e navegação pela interface gráfica do usuário.

Os botões em NAVIGATION são usados para navegar na tela e no sistema de ajuda, para acessar e controlar elementos ativos.

Os botões em DATA ENTRY são usados para inserção de números, unidades e caracteres. Esses botões são habilitados enquanto o cursor estiver posicionado em um campo de entrada de dados.

O botão rotatório aumenta e diminui valores numéricos, percorre listas, ativa controles e confirma entradas. Girá-lo equivale aos botões "*Cursor up*" e "*Cursor Down*" e pressioná-lo equivale ao botão ENTER.

O botão STANDBY está localizado na parte inferior esquerda do painel frontal do aparelho e serve a dois propósitos:

- Alternar entre standby e estado pronto.
- Desligar o instrumento.

As portas de teste e vários conectores adicionais estão localizados no painel frontal do analisador. As portas de teste servem como saídas dos sinais RF de estímulo e entradas dos sinais RF medidos do DUT $^1.$ 

Existem três elementos de LED acima de cada porta de teste que indicam o estado do conector:

- O LED âmbar é aceso quando o conector é usado como porta fonte;
- O LED verde é aceso quando o conector é usado como porta bidirecional (fonte e receptor);
- O LED azul é aceso quando o conector é usado como porta receptora;

<sup>1</sup> *Device Under Test*

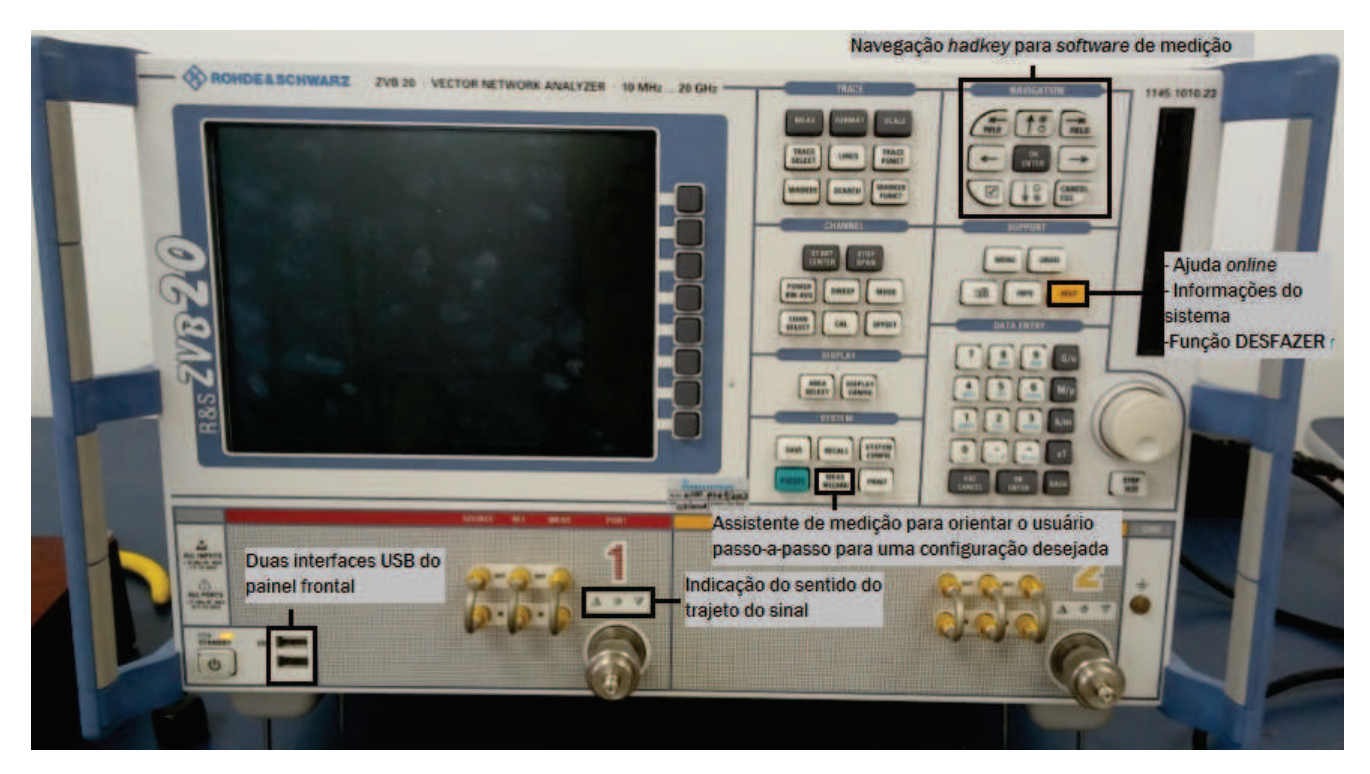

Figura 16 – Painel frontal do VNA

### 4.1.2 Características do VNA

- 4.1.2.1 Interface do usuário ergonômica
- 4.1.2.1.1 Suporte de operação manual
	- Operação via *hardkeys* e *softkeys* ou teclado e *mouse* conectados via USB.
	- Ajuda *online* fornecendo informações sobre o item de menu atual.
	- Assistente de medição guiando o usuário passo-a-passo para a configuração desejada.

#### 4.1.2.1.2 Display de resultados configurável pelo usuário

- $\bullet\,$  Mais de 100 traços $^2$ e diagramas.
- Associação flexível de traços a diagramas.
- Ajuste do tamanho do diagrama com *mouse*.
- Ampliação de diagramas individuais para tamanho de tela cheia para óptima legibilidade clicando com o *mouse* ou pressionando um botão.

<sup>2</sup> Um traço é um conjunto de pontos de dados que pode ser mostrado junto em uma área de diagrama (que é uma porção retangular da tela usada para exibir traços). As configurações de traços especificam as operações matemáticas utilizadas para obter traços de medições ou dados armazenados e mostrá-los no display.

• Rotulagem pelo usuário de diagramas, configurações, marcadores, traços e canais para documentação simples.

#### 4.1.2.2 Funcionalidades de medição avançada

- $\bullet\,$  Gerenciamento simultâneo de mais de 100 canais $^3$  independentes.
- Acoplamento definido pelo usuário de traços e canais, com até dez marcadores por traço.
- Exibição simultânea de vários parâmetros de um dispositivo sob teste (DUT *Device Under Test*) sob diferentes condições de estímulo.
- Acesso aos valores medidos dos padrões de calibração.
- Importação e exportação de traços em formato ∗*.*snp(Touchstone), ASCII ou do MATLAB.

#### 4.1.3 Calibração

Calibração, ou correção de erro do sistema, é o processo de eliminar erros sistemáticos dos resultados das medições. Esse processo envolve os passos:

- 1. Um conjunto de padrões de calibração é selecionado e medido sobre a faixa de frequências de interesse;
- 2. O analisador compara os dados medidos dos padrões com a resposta ideal conhecida. A diferença é utilizada para calcular os erros do sistema usando um modelo de erro particular (tipo de calibração) e derivar um conjunto de dados de correção de erros do sistema;
- 3. Os dados de correção de erros do sistema são usados para corrigir os resultados das medições sobre um DUT.

A calibração retira toda a perda de propagação dos cabos e conectores utilizados para conectar os dispositivos sob teste as suas respectivas portas de transmissão e recepção do analisador de rede vetorial.

Com a calibração ocorre uma mudança dos pontos de referência da porta do analisador de rede para os pontos de calibração, que estão localizados no final dos cabos.

 $\overline{3}$  Um canal designa um conjunto independente de parâmetros de teste incluindo, por exemplo, o modo de medição, a gama de frequências, o número de pontos de medição, potência de saída, dados de calibração e modo de disparo. O número de canais é limitado apenas pela memória interna do instrumento.

Um conjunto de padrões de calibração é selecionado e medido sobre a faixa de frequências de interesse. O analisador compara os dados medidos dos padrões com a resposta ideal conhecida. A diferença é utilizada para calcular os erros do sistema usando um modelo de erro particular (tipo de calibração) e deriva um conjunto de dados de correção de erros do sistema.

Os dados de correção de erros do sistema são usados para corrigir os resultados das medições sobre um DUT.

O analisador fornece uma grande variedade de métodos de calibração sofisticados para todos os tipos de medições. O método de calibração a ser selecionado depende dos erros esperados do sistema, das requisições de precisão das medições, do setup do teste e dos tipos de padrões de calibração disponíveis. Devido ao *wizard* de calibração do analisador, o processo de calibração é direto e guiado pelo menu.

#### 4.1.3.1 Kits de calibração

Um kit de calibração é um conjunto de padrões físicos de calibração para um tipo de conector particular, mostrado na figura 17.

A resposta da fase e magnitude dos padrões de calibração devem ser conhecidas ou previsíveis dentro de uma dada faixa de frequência.

Os padrões estão agrupados em vários grupos (aberto, casado, curto e entre portas) correspondendo a diferentes quantidades de entrada para os modelos de erro do analisador.

O tipo de padrão também determina o modelo de circuito equivalente usado para descrever suas propriedades. O modelo de circuito depende de vários parâmetros que estão armazenados no arquivo denominado *cal kit* associado com o kit de calibração.

#### 4.1.3.2 Tipos de calibração

O VNA fornece uma vasta gama de tipos de calibração para uma, duas ou mais portas.

Os tipos de calibração diferem no número e tipos de padrões usados, termos de erros (por exemplo, os tipos de erros sistemáticos corrigidos) e na precisão, como pode ser visto nas tabelas de 1 a 4.

O tipo de calibração deve ser selecionado de modo a se obter medições dos parâmetros desejados com melhor precisão, por isso deve ser escolhido de acordo com o teste a ser feito.

| Tipo de Calibração         | Padrões                                                  |
|----------------------------|----------------------------------------------------------|
| Reflection Normalization   | Aberto e Curto                                           |
| Transmission Normalization | Entre portas                                             |
| Full One-Port              | Aberto, Curto, Casado                                    |
| One-Path Two-Port          | Aberto, Curto, Casado (na porta fonte), Entre portas     |
| TOSM ou UOSM               | Aberto, Curto, Casado (em cada porta),                   |
|                            | Entre portas (entre todas as combinações de duas portas) |
| <b>TOM</b>                 | Aberto, Casado (nas duas portas), Entre portas           |
| <b>TRM</b>                 | Reflexão (igual nas duas portas), Casado, Entre portas   |
| TRL                        | Reflexão (igual nas duas portas), Entre portas, Linha 1, |
|                            | Linha 2/3 (opcional), combinação com TRM (opcional)      |
| TNA                        | Entre portas, Atenuação, Rede Simétrica                  |

Tabela 1 – Padrões de calibração

Tabela 2 – Parâmetros e Precisão

| Tipo de Calibração         | Parâmetros                        | Precisão                              |
|----------------------------|-----------------------------------|---------------------------------------|
| Reflection Normalization   | $S_{11}$ (ou $S_{22}$ )           | Baixa a média                         |
| Transmission Normalization | $S_{12}, S_{21}$ (ou $S_{13}, $ ) | Média                                 |
| Full One-Port              | $S_{11}$ (ou $S_{22}$ )           | Alta                                  |
| One-Path Two-Port          | $S_{11}, S_{21}$ (ou $S_{23}, $ ) | Média a Alta                          |
| TOSM ou UOSM               | Todos                             | Alta                                  |
| <b>TOM</b>                 | Todos                             | Alta, verificação implícita           |
| <b>TRM</b>                 | Todos                             | Alta                                  |
| TRL                        | Todos                             | Alta, alta diretividade               |
| <b>TNA</b>                 | Todos                             | Alta, menores requisições nos padrões |

Tabela 3 – Termos de erros para cada tipo de calibração

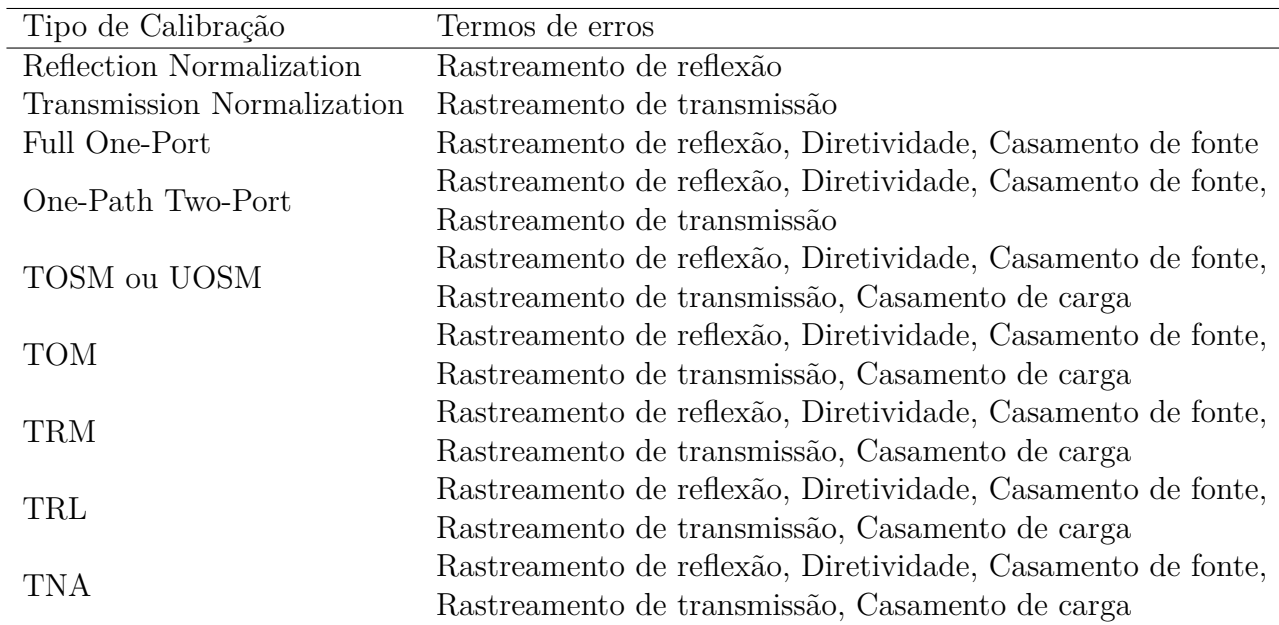

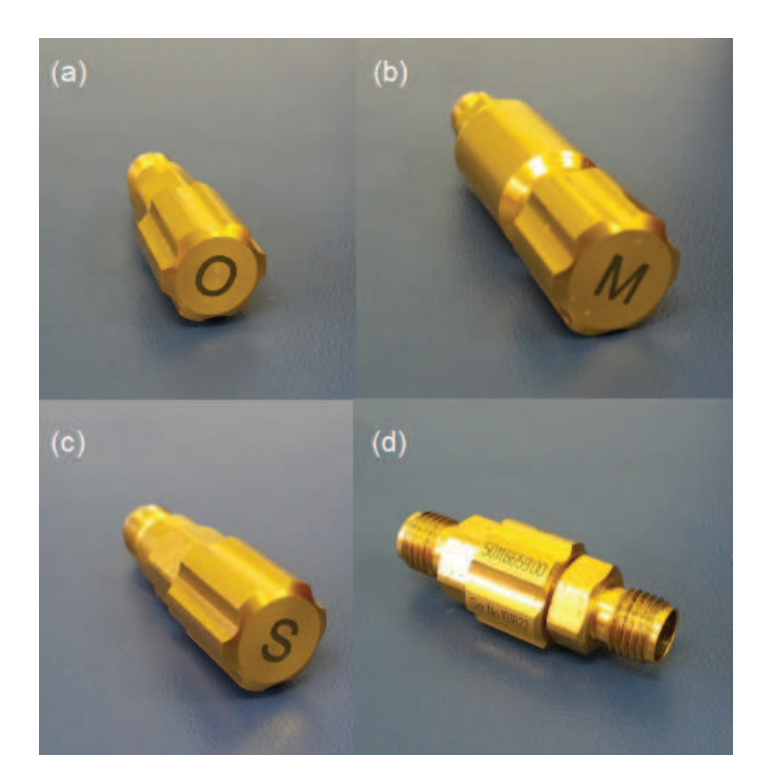

Figura 17 – Conectores do kit de calibração: (a) aberto (b) casado (c) curto e (d) entre portas

#### 4.1.4 Experimento: Calibração do VNA

Essa primeira parte do experimento teve o intuito de familiarizar os alunos com o VNA, explicando detalhadamente os passos iniciais como, por exemplo, ligar o aparelho, conectar teclado e *mouse* e como conectar os cabos coaxiais na saída do equipamento. Em seguida, o foco passou a ser o procedimento de calibração do aparelho, a ser realizado sempre que este for desligado. O tipo de calibração utilizado foi o TOSM já que o intuito era de testar componentes utilizando as duas portas do VNA, com procedimentos bem detalhados:

- Pressionar o botão CAL para abrir o menu de calibração;
- Escolher as opções *Start Cal > Two Port P1-P2 > TOSM* conforme estas apareem no *display* para abrir o assistente de calibração para o tipo selecionado;
- Na caixa de diálogo, clicar em *next*;
- Na caixa de diálogo com os padrões de calibração a serem realizados, clicar na caixa "*Open*" para a porta P1 após conectar o conector referente à um circuito aberto na extremidade do cabo coaxial mostrado na figura;
- Repitir o item anterior para os padrões "*Short*" e "*Match*";
- Repitir os dois itens anteriores para a porta P2;

| Tipo de Calibração         | Aplicação                                             |
|----------------------------|-------------------------------------------------------|
| Reflection Normalization   | Medições de reflexão em qualquer porta.               |
| Transmission Normalization | Medições de transmissão em qualquer direção e en-     |
|                            | tre quaisquer combinações de portas.                  |
| Full One-Port              | Medições de reflexão em qualquer porta.               |
|                            | Medições de transmissão unidirecional em qualquer     |
| One-Path Two-Port          | direção e entre quaisquer combinações entre 2 portas. |
|                            | Medições de reflexão e transmissão em DUTs com 2,     |
| TOSM ou UOSM               | 3 ou 4 portas; Com modelo clássico de correção de     |
|                            | erro com 12-termos.                                   |
| TOM                        | Medições de reflexão e transmissão em DUTs com 2,     |
|                            | 3 ou 4 portas.                                        |
|                            | Medições de reflexão e transmissão em DUTs com 2,     |
| TRM                        | 3 ou 4 portas.                                        |
|                            | Medições de reflexão e transmissão em DUTs com 2,     |
| TRL                        | 3 ou 4 portas, especialmente para circuitos planares. |
|                            | Largura de banda limitada.                            |
| TNA                        | Medições de reflexão e transmissão em DUTs com 2,     |
|                            | 3 ou 4 portas, especialmente para circuitos planares. |

Tabela 4 – Aplicação para cada tipo de calibração

- Clicar na caixa "*Though*" entre as portas P1 e P2 após colocar o conector mostrado na figura 17d interconectando os cabos coaxiais que saem de cada uma das portas.
- Clicar em "*Apply*".

### 4.2 Teste de componentes no VNA

Componentes discretos como resistores, capacitores e indutores exibem comportamento não-ideal na faixa de alta frequência.

Um dos fatores mais importantes que afetam o comportamento de alta frequência dos componentes é o comprimento dos fios de ligação do componente. Ligações desnecessariamente longas levam o comportamento do componente a desviar-se do ideal em altas frequências, ou seja, o comprimento e a separação dos eletrodos dos componentes fazem com que esses exibam, além do comportamento ideal, características de um elemento indutivo e de um elemento capacitivo. Estes elementos, em combinação com o componente podem resultar em um comportamento geral que difere do comportamento ideal desejado.

#### 4.2.1 Resistores

Resistores são os componentes mais comuns em sistemas eletrônicos. A resposta em frequência ideal de um resistor tem magnitude igual ao valor do resistor e o ângulo de

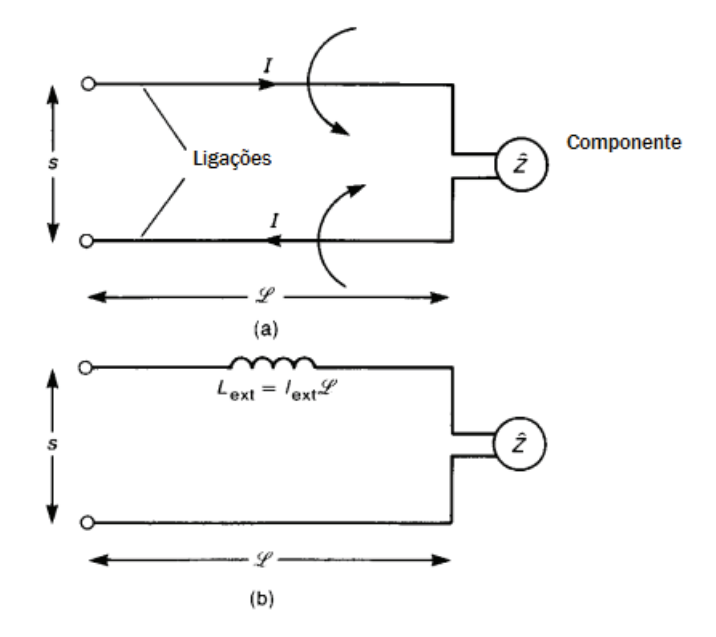

Figura 18 – Modelo do efeito dos campos magnéticos das ligações dos componentes: (a) configuração física e (b) circuito equivalente

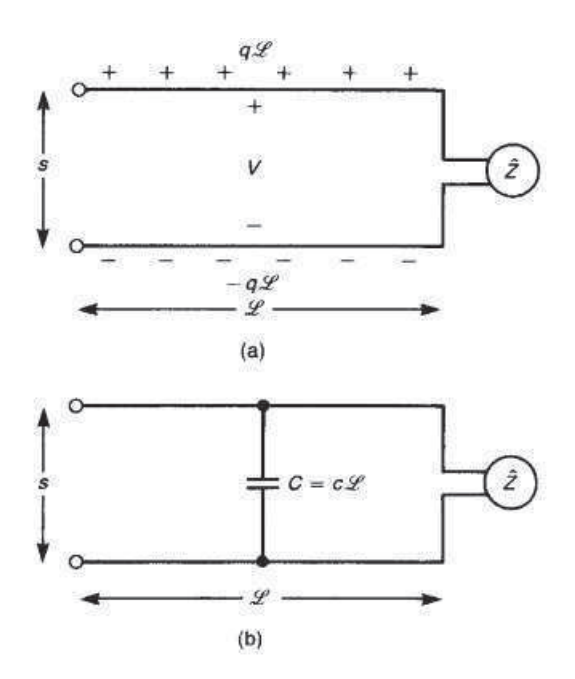

Figura 19 – Modelo do efeito dos campos elétricos das ligações dos componentes: (a) configuração física e (b) circuito equivalente

fase de 0◦ para todas as frequências, como visto na figura 20.

$$
Z = R\angle 0^{\circ} \tag{4.1}
$$

Há uma certa capacitância em paralelo de ponta a ponta devido ao vazamento de carga em torno do corpo do resistor e que geralmente se classifica como um efeito mínimo.

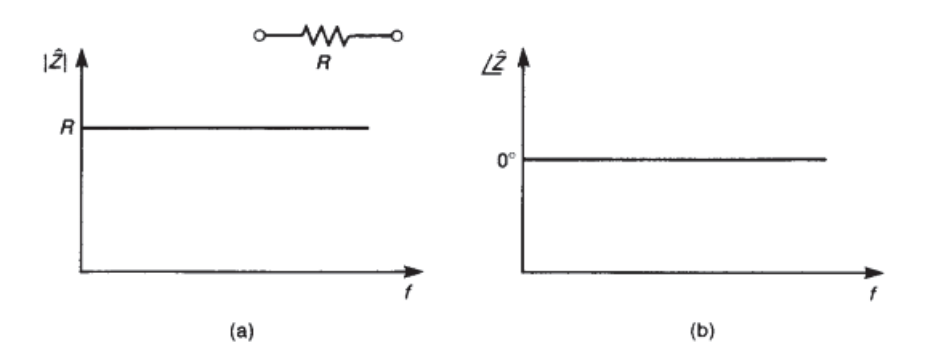

Figura 20 – Resposta em frequência da impedância de um resistor ideal: (a) magnitude e (b) fase

Um efeito mais significante é representado pela indutância e capacitância dos fios ligados ao elemento. A capacitância parasita nesse modelo refere-se à combinação paralela das duas capacitâncias citadas, *Cpar* = *Clead* + *Cleakage*.

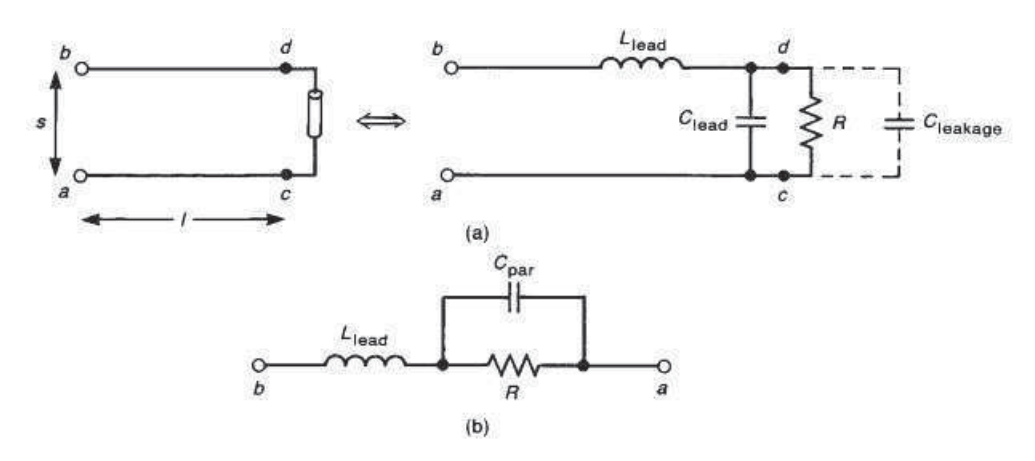

Figura 21 – Modelo de um resistor não ideal

Para o modelo do resistor na figura 21, tem-se:

$$
Z(j\omega) = L_{lead} \frac{1/L_{lead}C_{par} - \omega^2 + j\omega/RC_{par}}{j\omega + 1/RC_{par}}
$$
\n(4.2)

Vemos que o comportamento DC do modelo é o mesmo que um resistor ideal. À medida que aumentamos a frequência, a impedância do capacitor diminui e tende a curto-circuitar o resistor do modelo. Isso começa a ocorrer em uma frequência na qual a impedância do capacitor é igual à resistência, ou  $\omega_1 = 1/RC_{par}$ .

Assim, a impedância diminui a -20 dB/década e o ângulo de fase aproxima-se de 90◦ acima desta frequência. Num ponto em que o indutor e capacitor do modelo ressoam,  $\omega_0 = 1/\sqrt{L_{lead}C_{par}}$ , a impedância do modelo está no seu mínimo. Acima dessa frequência de ressonância, a impedância do indutor torna-se dominante e a magnitude da impedância

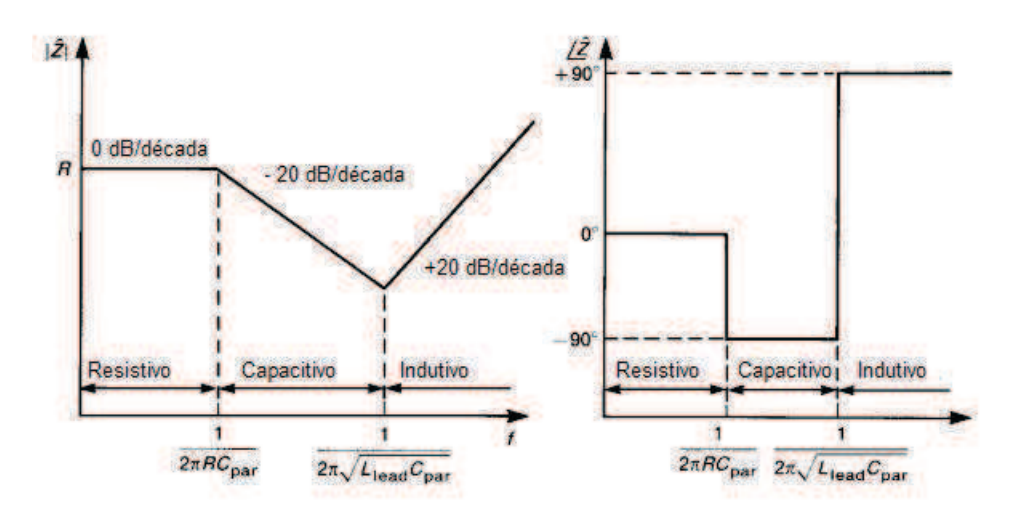

Figura 22 – Gráficos de Bode da impedância variando com a frequência

aumenta a 20 dB/década e o ângulo de fase aproxima-se de 90◦ . Finalmente, à medida que a frequência tende a infinito, o indutor se comporta como um circuito aberto e o capacitor se comporta como um curto circuito, de modo que a impedância do modelo se aproxima daquela de um circuito aberto.

#### 4.2.2 Capacitores

O comportamento ideal do capacitor é mostrado na figura 23. Sua impedância é:

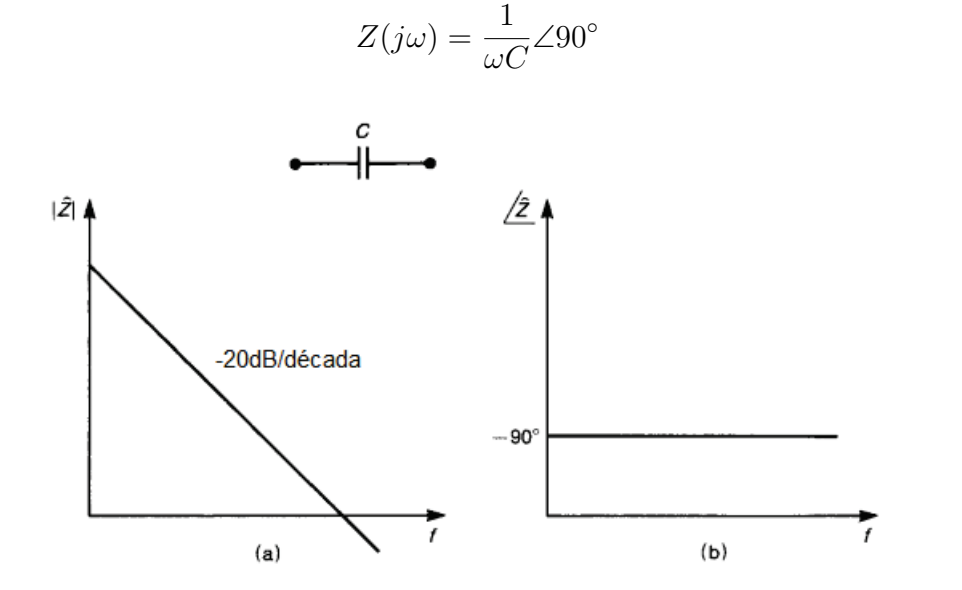

Figura 23 – Resposta em frequência da impedância de um capacitor ideal: (a) magnitude e (b) fase

A magnitude da impedância decresce linearmente com a frequência, -20 dB/década, e o ângulo de fase é constante em -90◦ .

(4.3)

Capacitores de cerâmica dão menores valores de capacitância que os eletrolíticos, no entanto tendem a manter suas características ideais para frequências mais elevadas.

Um capacitor pode ser visto como um par de placas paralelas separadas por um dielétrico, assim, a perda (polarização e ohmica) no dielétrico é representada como uma resistência em paralelo *Rdiel* e a resistência das placas é representada por *Rplates*. Os fios ligados ao capacitor têm uma certa indutância e certa capacitância, *Llead* e *Clead*, respectivamente. Geralmente *Rdiel* é muito elevado e pode ser negligenciado. Similarmente, *Clead* é muito menor que a capacitância ideal *C* e pode ser desprezado. Assim, o circuito equivalente do capacitor consiste na combinação em série do *C*, *Llead* e *Rplate* como visto na figura 25.

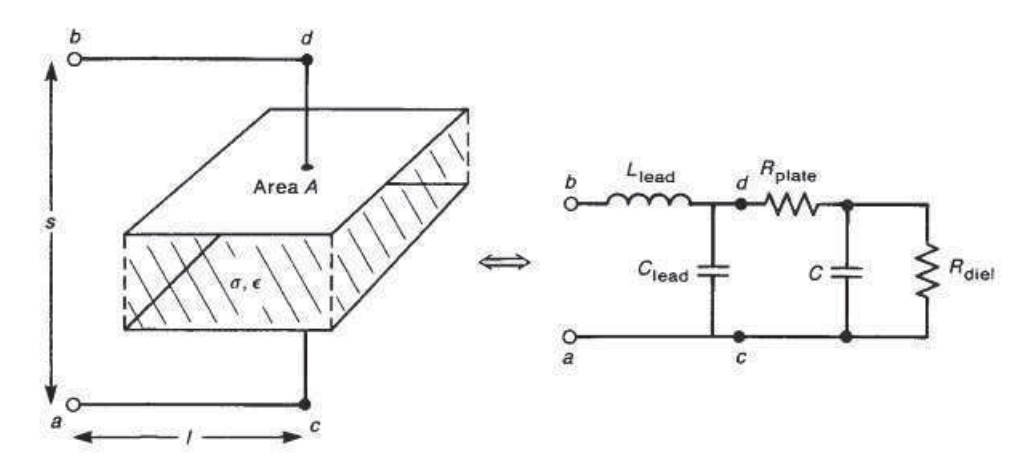

Figura 24 – Modelo de um capacitor físico com circuito equivalente

Para capacitores cerâmicos sobre a faixa de frequência de limite regulatório a resistência em série é geralmente insignificante. A impedância desse modelo é dada por:

$$
Z(j\omega) = L_{lead} \frac{1/L_{lead}C - \omega^2 + j\omega R_{plate}/L_{lead}}{j\omega}
$$
\n(4.4)

Na operação DC o circuito equivalente é um circuito aberto. Conforme a frequência aumenta, a impedância do capacitor domina e decresce linearmente com uma taxa de -20  $dB/d\acute{e}cada$ . A impedância do indutor cresce até que se iguale a do capacitor em  $f_0 =$ 1*/*2*π* √ *LleadC*. Nessa frequência a combinação em série aparece como um curto circuito e a impedância se torna apenas *Rplate*. Para frequências mais elevadas a impedância do indutor domina e a impedância cresce com uma taxa de +20dB/década enquanto o ângulo de fase se aproxima de 90◦ .

#### 4.2.3 Indutores

A impedância de um indutor ideal é mostrada na figura 26 e dada por:

$$
Z = \omega L \angle 90^{\circ} \tag{4.5}
$$

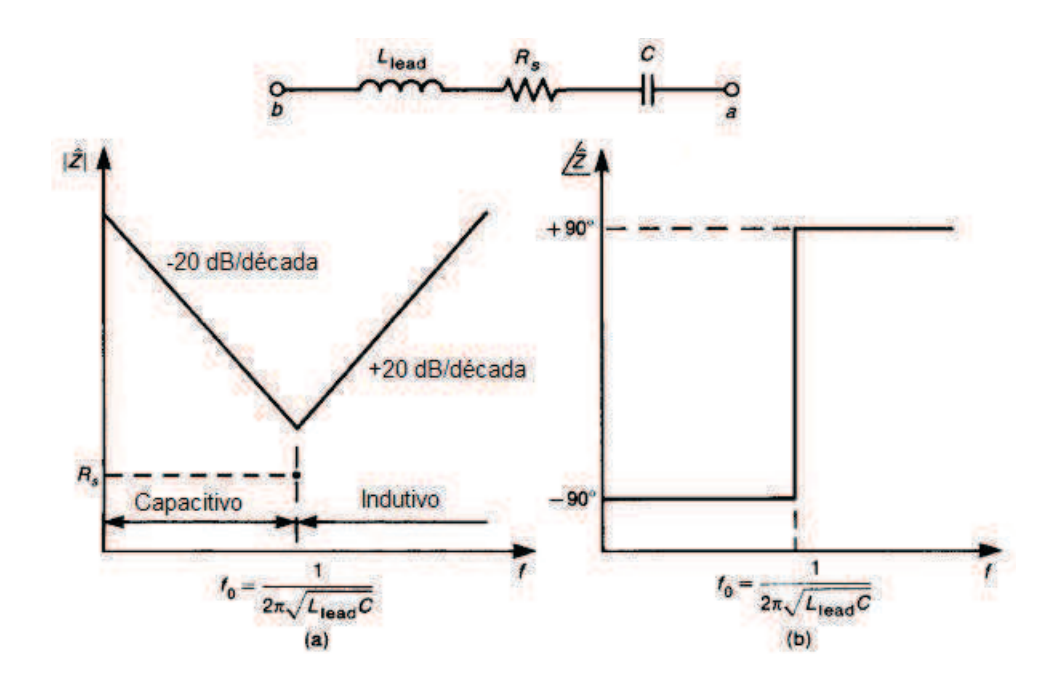

Figura 25 – Circuito equivalente simplificado do capacitor e diagramas de Bode: (a) magnitude e (b) fase.

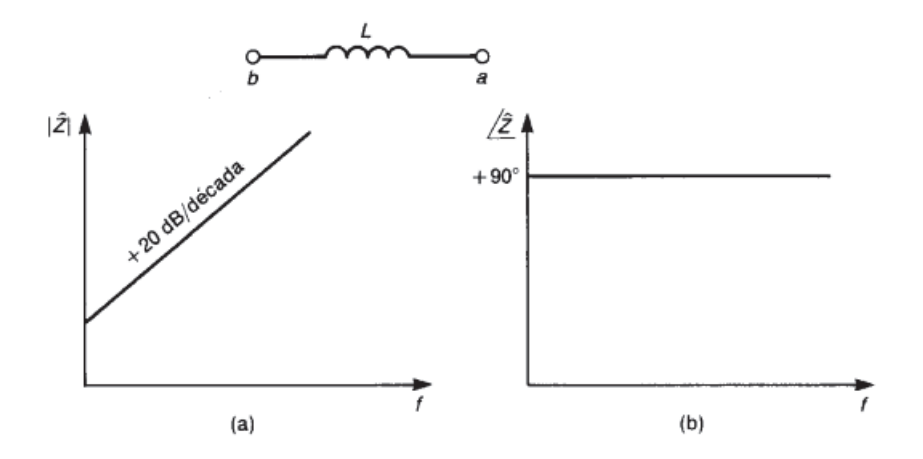

Figura 26 – Resposta em frequência da impedância de um indutor ideal: (a) magnitude e (b) fase

A magnitude cresce linearmente com uma taxa de 20dB/década e o ângulo é 90◦ para todas as frequências.

O modelo não-ideal apresenta elementos parasitas *Rpar* e *Cpar* da resistência do fio e capacitância entre bobinas vizinhas.

O indutor não-ideal também deve incluir a indutância das ligações do componente, *Llead*. No entanto, como o elemento intencional é um indutor, seu valor é normalmente muito maior que o de *Llead* que pode ser desprezado. Similarmente, *Clead* é bem menor

que *Cpar*, também sendo desprezado. A impedância desse modelo se torna:

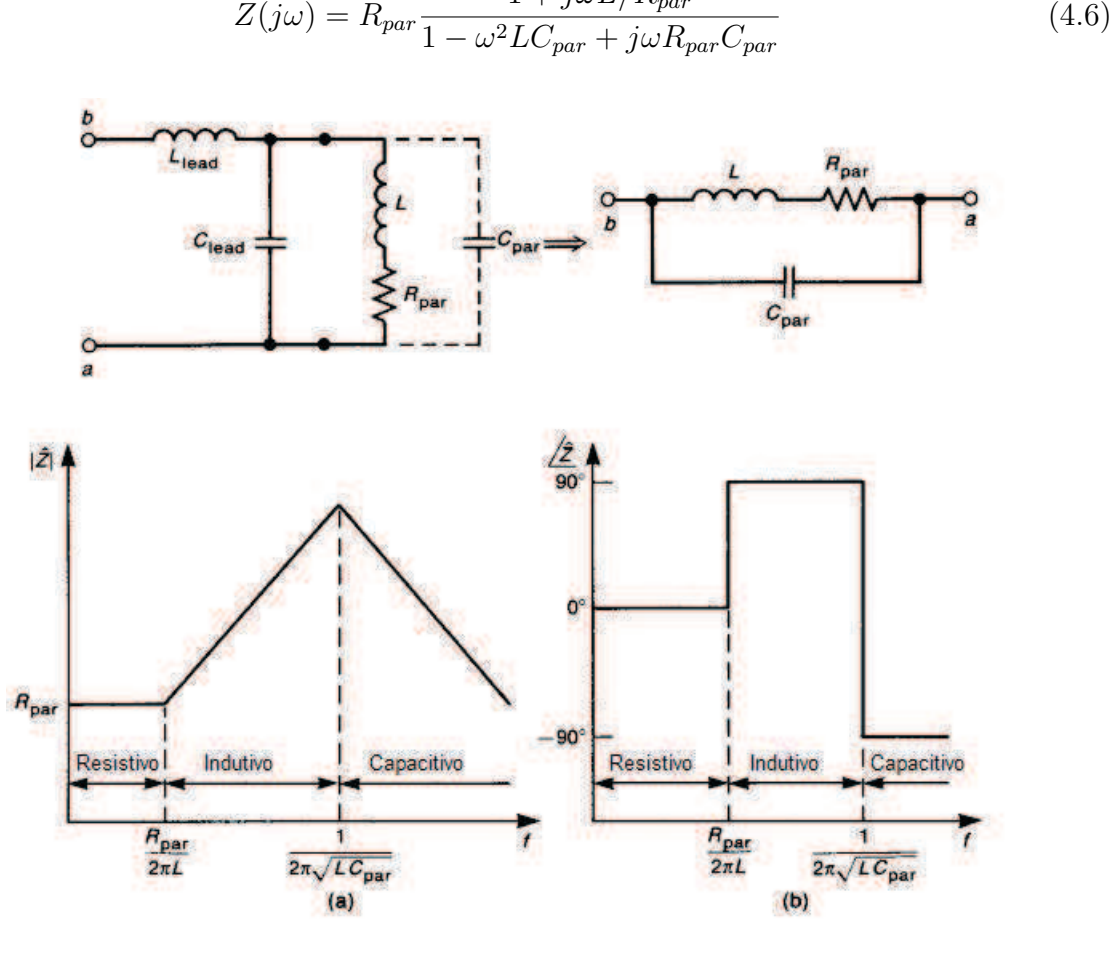

 $1 + j\omega L/R_{par}$ 

Figura 27 – Circuito equivalente simplificado do indutor incluindo os efeitos de ligação de indutância e capacitância mostrando o diagrama de Bode da impedância: (a) magnitude e (b) fase.

Em baixas frequências a resistência é dominante e a impedância é *Rpar*. Conforme a frequência aumenta, a indutância do modelo começa a dominar em uma frequência de *ω* = *Rpar/L*, e a impedância cresce a 20 dB/década enquanto o ângulo é 90◦ . Quando a frequência aumenta mais, a impedância da capacitância parasita diminui até que sua magnitude se iguale a da impedância do indutor. Isso ocorre na frequência  $f_0 = 1/2\pi\sqrt{LC_{par}}$ .

## 4.3 Experimento: Comportamento não-ideal de dispositivos passivos operando em alta frequência

Com o objetivo de verificar o comportamento não-ideal de resistores e capacitores operando em alta frequência, uma base foi fornecida aos alunos para conectar os dispositivos passivos às portas do VNA. Em seguida, foi explicado o procedimento de medição da impedância dos componentes:

- Pressionar o botão MEAS, em seguida escolher a opção MORE e, por fim, IMPE-DANCE.
- Na caixa de diálogo, escolher a opção Z  $\leftarrow$  S<sub>12</sub>.
- No botão FORMAT escolher a opção LIN MAG.

Os comportamentos observados no experimento são exibidos nas figuras de 28 a 33, onde pode-se verificar que o resistor de 2700Ω exibiu característica resistiva apenas no ínicio das faixas de frequência analisadas (até aproximadamente 48MHz), logo passando a exibir característica capacitiva; o resistor de 5kΩ, por sua vez, também apresentou característica resistiva por uma pequena faixa de frequência (até aproximadamente 30 MHz), logo passando a exibir característica indutiva e, por fim, capacitiva (a partir de 257 MHz); e o capacitor apresentou característica indutiva durante toda a faixa de frequência analizada.

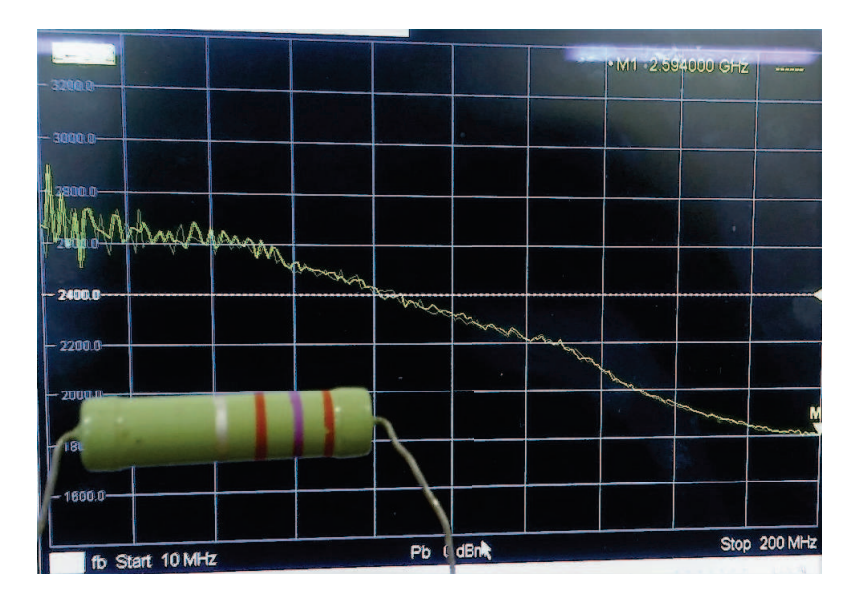

Figura 28 – Comportamento não-ideal para resistor de 2700  $\Omega$  na faixa de frequências de 10MHz a 200MHz

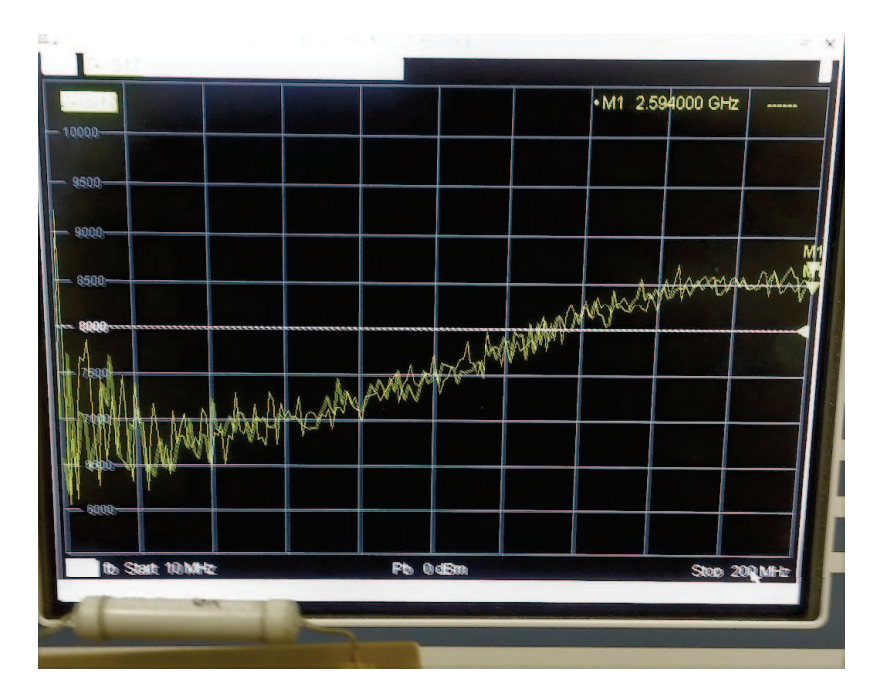

Figura 29 – Comportamento não-ideal para resistor de 5kΩ na faixa de frequências de 10MHz a 200MHz

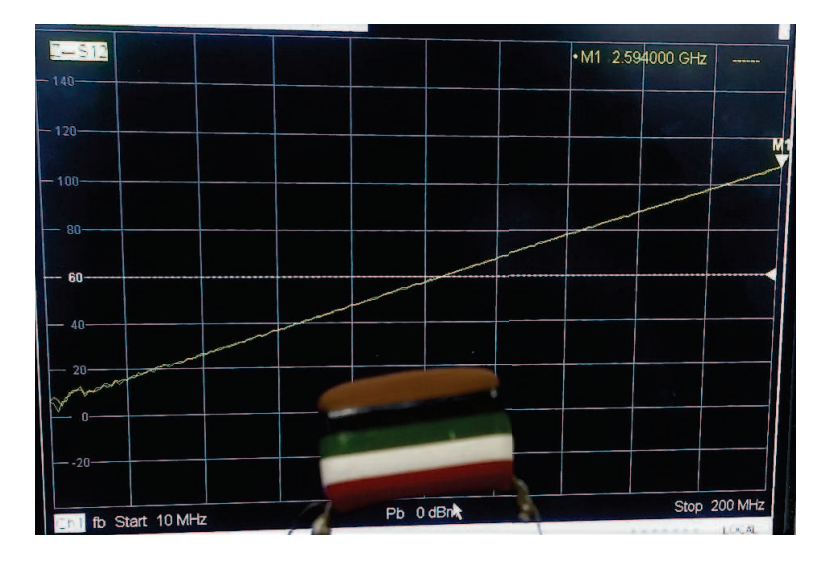

Figura 30 – Comportamento não-ideal para capacitor na faixa de frequências de 10MHz a 200MHz

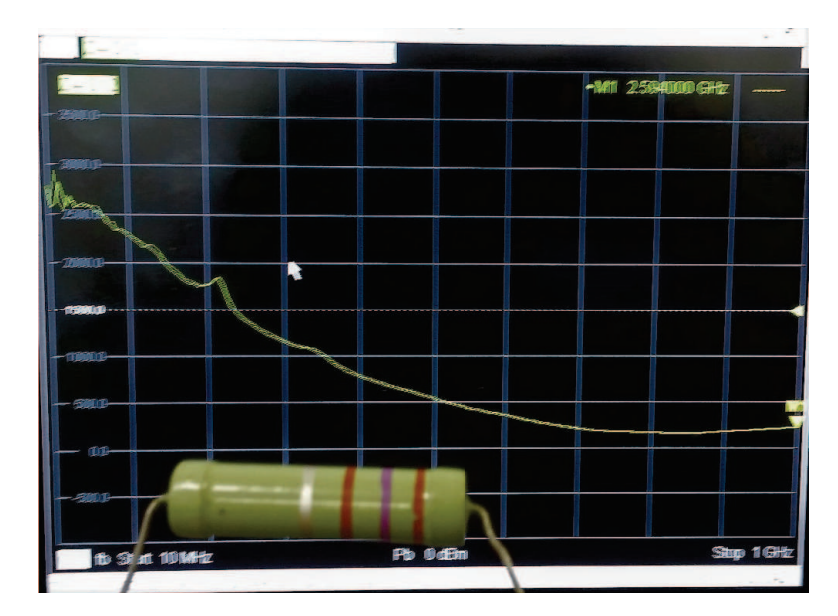

Figura 31 – Comportamento não-ideal para resistor de 2700 $\Omega$ na faixa de frequências de  $10\rm{MHz}$ a $1\rm{GHz}$ 

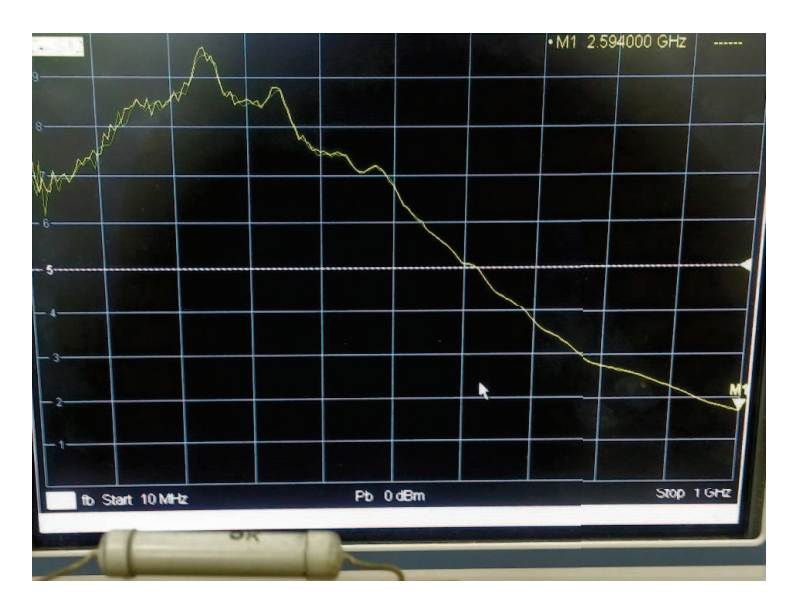

Figura 32 – Comportamento não-ideal para resistor de 5kΩ na faixa de frequências de  $10\rm{MHz}$ a $1\rm{GHz}$ 

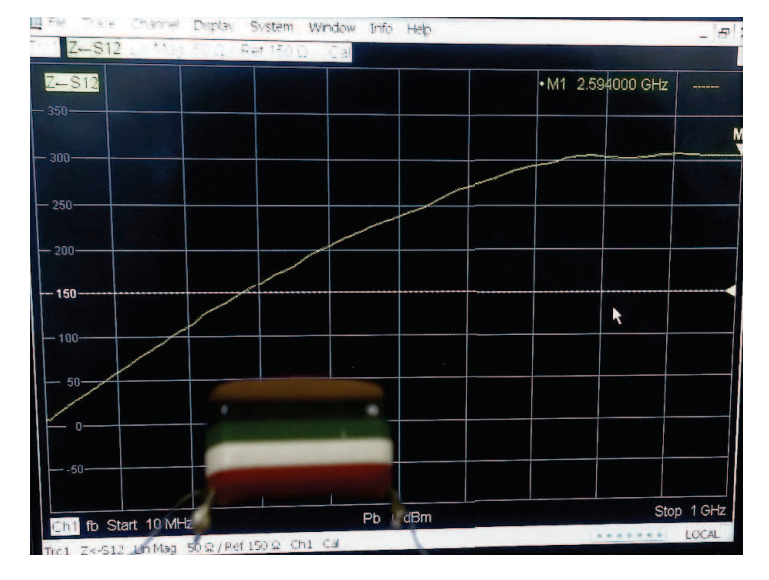

Figura 33 – Comportamento não-ideal para capacitor na faixa de frequências de 10MHz a 1GHz

## 5 Blindagem eletromagnética

### 5.1 Visão geral

O termo blindagem refere-se a uma partição metálica localizada entre duas regiões do espaço ou envolvendo o volume de um dispositivo com o propósito de controlar a propagação de campos eletromagnéticos de uma região para outra, blindando um produto eletrônico ou parte dele.

Existem duas razões para se utilizar blindagem eletromagnética:

- 1. Evitar que emissões dos circuitos eletrônicos de um produto irradiem além de um limite físico, onde a barreira deve ser posta, prevenindo que tais emissões levem o produto a falhar nos testes de compatibilidade para limites de emissão irradiada e, ainda, prevenindo que o produto cause interferência com outros produtos eletrônicos.
- 2. Evitar que emissões irradiadas externas ao produto se acoplem aos seus circuitos podendo causar interferência.

Assim, a blindagem pode ser vista como uma barreira à transmissão de campos eletromagnéticos. A eficiência da blindagem pode ser observada através da razão entre a magnitude do campo elétrico incidente na barreira e a magnitude do campo elétrico transmitido além dela, que trata-se da razão do campo elétrico incidente no produto sem a barreira pelo campo elétrico no mesmo com a barreira colocada. Dessa forma, uma eficiência de blindagem de 100 dB significa que o campo incidente foi reduzido por um fator de 100.000.

A blindagem é o método mais difundido para a supressão da interferência de um circuito sobre o outro. Do ponto de vista ideal, uma blindagem não permitiria a passagem do campo eletrostático, magnetostático ou eletromagnético. Há necessidade de conhecer o processo pelo qual se consegue a blindagem a fim de estabelecer o método mais adequado a um determinado equipamento.

Na prática, frequentemente é preciso blindar a fonte de interferência, a fim de impedir a irradiação do sinal interferente. Muitas vezes não há possibilidade de se efetuar essa blindagem e, nesse caso, o equipamento (ou circuito) suscetível de ser influenciado é que deve ser blindado, como no caso de estações de transmissão em que não se pode blindar a fonte e, quando necessário, os receptores é que devem ser blindados. Existem ainda ocasiões nas quais tanto a fonte de interferência quanto o equipamento a ser protegido exigem colocação de blindagem.

#### 5.1.1 Eficiência da blindagem

Quando uma onda eletromagnética incide na barreira, uma onda refletida é produzida e uma porção da onda incidente é transmitida através da barreira. A eficiência da blindagem da barreira é definida para o campo elétrico, em dB, por

$$
SE = 20\log_{10} \left| \frac{\hat{\mathbf{E}}_i}{\hat{\mathbf{E}}_t} \right| \tag{5.1}
$$

Em termos do campo magnético, a eficiência da blindagem é expressa por

$$
SE = 20\log_{10} \left| \frac{\hat{H}_i}{\hat{H}_t} \right| \tag{5.2}
$$

Se o campo incidente é uma onda plana uniforme e os meios em ambos os lados da barreira são idênticos, então as duas definições também são idênticas, uma vez que os campos elétrico e magnético estão relacionados pela impedância intrínseca do meio para uma onda plana uniforme.

No entanto, a definição da eficiência da blindagem em termos do campo elétrico é tomada como padrão.

Existem vários fenômenos que contribuem para a redução do campo incidente quando este passa pela barreira, como pode ser visto no diagrama da figura 34.

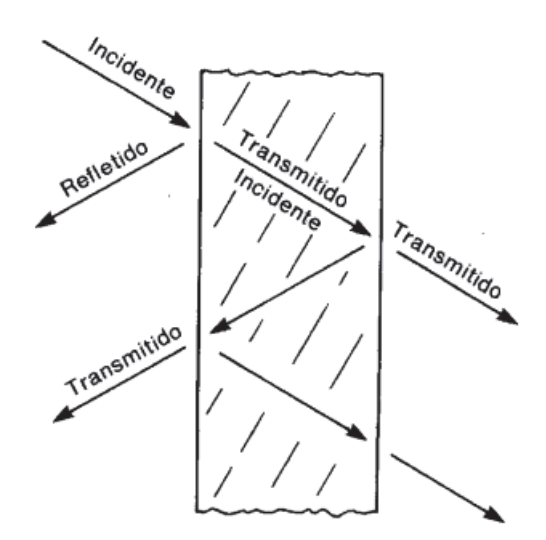

Figura 34 – Múltiplas reflexões em uma barreira.

O primeiro efeito observado é a reflexão na superfície esquerda da barreira. A porção do campo elétrico incidente que é refletido é dado pelo coeficiente de reflexão para aquela superfície. A porção da onda que atravessa essa superfície continua a se propagar através da barreira e conforme ela passa por esse meio condutor, sua amplitude é atenuada de acordo com o fator *e* <sup>−</sup>*αz*, onde *α* é a constante de atenuação do material. Tal efeito é

conhecido como perda por absorção. Para materiais que constituem bons condutores, a constante de atenuação é relacionada a profundidade de penetração do material, *δ*, como *α* = 1/*δ* e *δ* = 1/ $\sqrt{\pi f \mu \sigma}$ , onde *μ* é a permeabilidade da barreira e *σ* sua condutividade.

Uma porção da onda propagada através da barreira é transmitida para o meio do lado direito da barreira e a porção que reflete repetirá o processo de reflexões sucessivas no interior da barreira.

A eficiência da barreira pode, portanto, ser quebrada em três termos onde cada um representa uma componente de perda, sendo estas por reflexão, por absorção e por múltiplas reflexões. Em dB, temos:

$$
SE_{dB} = R_{dB} + A_{dB} + M_{dB}
$$
\n
$$
(5.3)
$$

onde *R* representa a perda por reflexão causada pelas reflexões nas interfaces esquerda e direita, *A* representa a perda por absorção da onda no interior da barreira e *M* representa os efeitos adicionais de múltiplas re-reflexões e transmissões.

### 5.2 Experimento: Blindagem eletromagnética

Nesse experimento, objetivou-se realizar medições com o intuito de saber o quão eficiente um material consegue bloquear a passagem de ondas eletromagnéticas, ou seja, se este material pode ser utilizado com o intuito de blindar campos EM.

Foram utilizadas antenas do tipo corneta e uma estrutura de transmissão e recepção conforme mostra a figura 35.

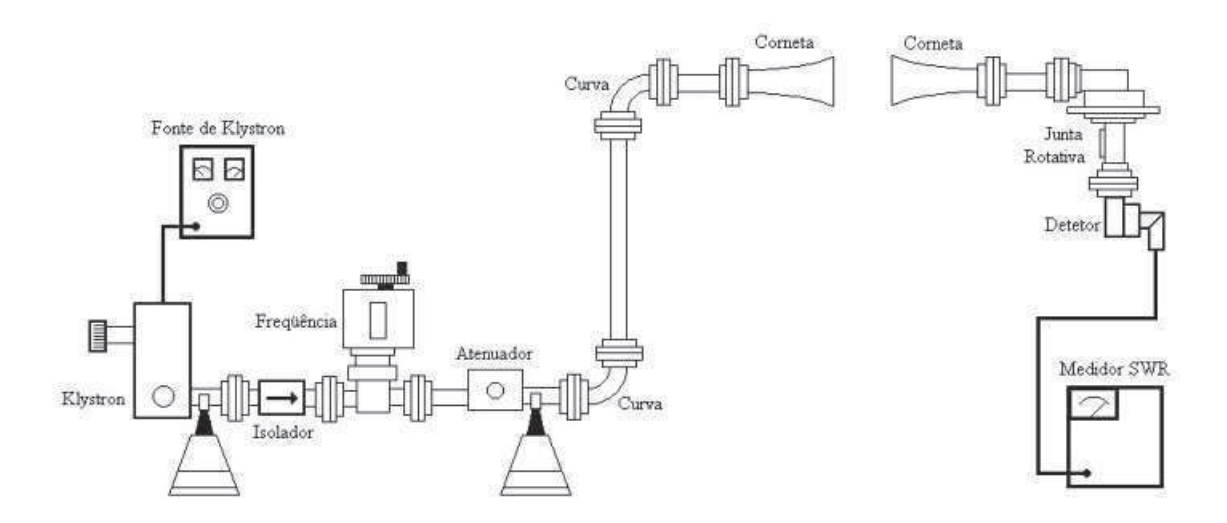

Figura 35 – Montagem utilizada para o experimento.

Inicialmente, foi ligada a fonte Klytstron e ajustado o ressonador para uma tensão de cerca de 330V. Observando o medidor de SWR na montagem, ajustou-se o refletor da fonte para um modo de operação que permitisse mudança entre os níveis de -40 a -50 dB, ou seja, quando o medidor era colocado na escala de -40dB e exibia uma medição no fundo da escala (≈ −50*dB*), ao se alterar para a escala de -50dB aproximadamente a mesma medição era obtida.

A frequência de trabalho foi medida através do frequencímetro disposto na montagem. Tal medição é obtida variando o volume da caixa ressoante e observando quando se obtém maior valor absoluto em dB no medidor de SWR. A frequência é obtida através da leitura em milímetros na estrutura do frequencímetro para a qual o maior valor absoluto em dB foi alcançado e resgatando, através de uma tabela, o correspondente valor em MHz. Uma simples interpolação linear basta para se calcular a frequência.

Em seguida, foram feitos ajustes na atenuação para se obter uma medida sem blindagem eletromagnética de -51 dB. De posse das estruturas a serem utilizadas para blindar o campo entre as antenas, mostradas na figura 36, foram preenchidas as tabelas (5) e (6) que mostram os ganhos medidos e a eficiência de blindagem de cada estrutura apresentada. Podendo-se, a partir dos valores de eficiência obtidos, afirmar que, das fendas disponíveis no laboratório, a fenda vertical se mostrou a mais eficiente dentre as testadas. E, de todas as estruturas utilizadas, a placa fechada se caracterizou a blindagem mais eficiente, levando o ganho medido a valores inferiores a -70dB.

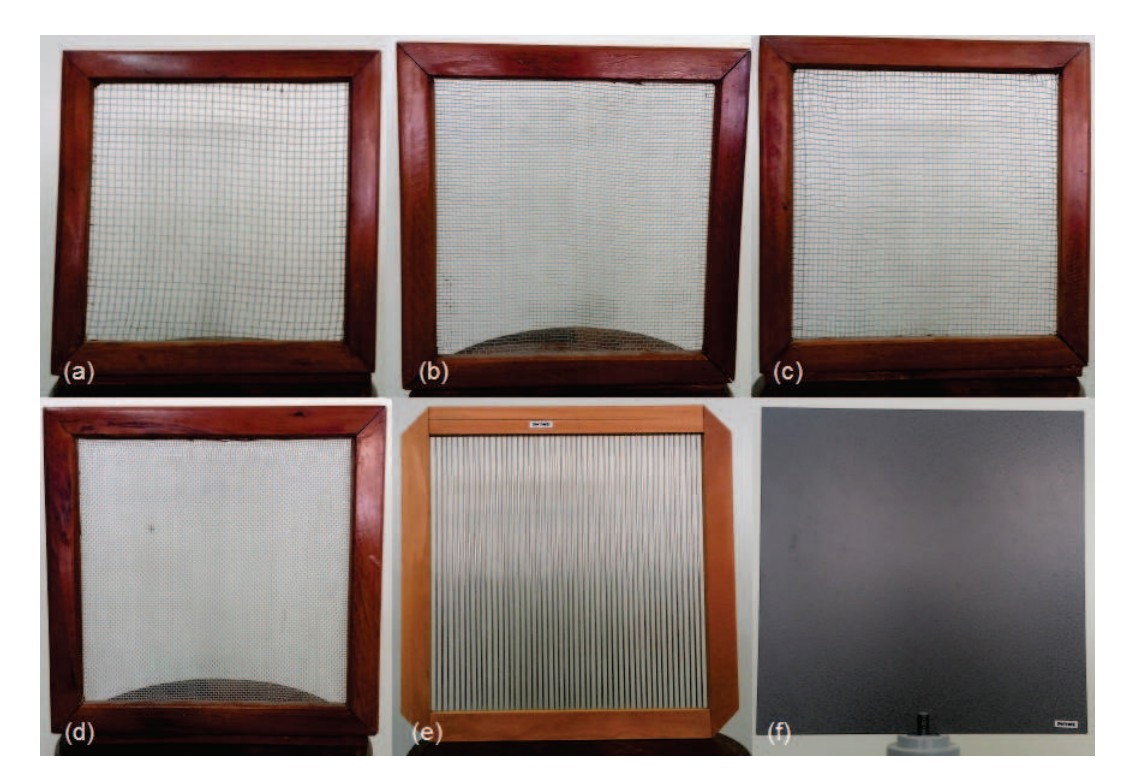

Figura 36 – Estruturas para blindagem EM: (a) fenda 6mm (b) fenda 4mm (c) fenda 3mm (d) fenda 2mm (e) fenda vertical/horizontal e (f) placa fechada

| Tipos de blindagem          | $Ganho$ $(dB)$ |
|-----------------------------|----------------|
| Fenda 6mm                   | $-53,6$        |
| Fenda 4mm                   | $-54,5$        |
| Fenda 3mm                   | -57            |
| Fenda 2mm                   | $-59,5$        |
| Fenda vertical              | -63            |
| Fenda horizontal            | $-51,2$        |
| Fenda vertical e horizontal | $-63,3$        |
| Fechado                     | $< -70$        |

Tabela 5 – Ganhos medidos para diferentes blindagens

Tabela 6 – Eficiência de blindagem

| Tipos de blindagem          | Eficiência (dB) |
|-----------------------------|-----------------|
| Fenda 6mm                   | 2,6             |
| Fenda 4mm                   | 3,5             |
| Fenda 3mm                   | 6               |
| Fenda 2mm                   | 8,5             |
| Fenda vertical              | 12              |
| Fenda horizontal            | 0,2             |
| Fenda vertical e horizontal | 12.6            |
| Fechado                     |                 |

## 6 LISN

### 6.1 Visão Geral

Os limites de emissão conduzida existem com o objetivo de restringir a corrente de ruído que passa para fora do equipamento através do cabo de alimentação CA. As correntes de ruído que são colocadas nessa rede de energia irradiam de forma bastante eficiente, o que pode produzir interferência.

Assim, a emissão conduzida que deve ser medida é a corrente de ruído conduzida através do cabo de alimentação CA do produto. No entanto, os limites de emissão da FCC e CISPR são dados em unidades de volts, o que ocorre porque os testes devem ser conduzidos inserindo uma rede de estabilização de impedância de linha (LISN) em série com o cabo de alimentação CA do produto.

A fiação de distribuição que entra em uma residência típica é composta por dois fios que transportam a potência desejada de 60 Hz, referidos como fios de fase e neutro, através dos quais passam as correntes a serem medidas e pelo fio de terra. Assim, são necessárias duas medições para emissões conduzidas: fase e neutro. O LISN comercial (FCC/CISPR22) e a sua utilização está ilustrada na figura 37.

O cabo de alimentação CA do produto é ligado à entrada do LISN e saída do LISN, por sua vez, é ligada à tomada comercial do sistema de alimentação. A alimentação CA passa pelo LISN para alimentar o produto. Um analisador de espectro é ligado ao LISN e mede as "emissões conduzidas" do produto.

Há dois propósitos para utilização do LISN. O primeiro é para prevenir que o ruído externo ao teste (na rede elétrica) contamine a medição. O indutor *L*<sup>1</sup> e o capacitor *C*<sup>2</sup> têm esta finalidade: *L*<sup>1</sup> bloqueia o ruído enquanto *C*<sup>2</sup> desvia o ruído. O valor de *L*<sup>1</sup> é 50 *µ*H, e sua impedância varia de 47 a 9425  $\Omega$  sobre a frequência de emissão conduzida (150 kHz-30 MHz). O valor de  $C_2$  é 1  $\mu$ F, e sua impedância varia de 1,06 a 0,005  $\Omega$  sobre essa gama de frequências. O segundo objetivo do LISN é assegurar que as medições feitas em um local de teste serão correlacionáveis com medições em outro local de teste. A possibilidade dessa inconsistência entre os locais de teste está na variabilidade da impedância de corrente alternada vista da rede de alimentação AC de um local para outro.

A fim de garantir que as emissões conduzidas medidas em um local correlacionamse com as medidas em outro, devemos ter certeza de que a impedância vista pelo produto olhando para o seu cabo de alimentação é a mesma de um local para outro em frequências correspondentes. Essa é a segunda finalidade do LISN: apresentar uma impedância constante em frequência e de um local para outro para o produto entre fase e terra e

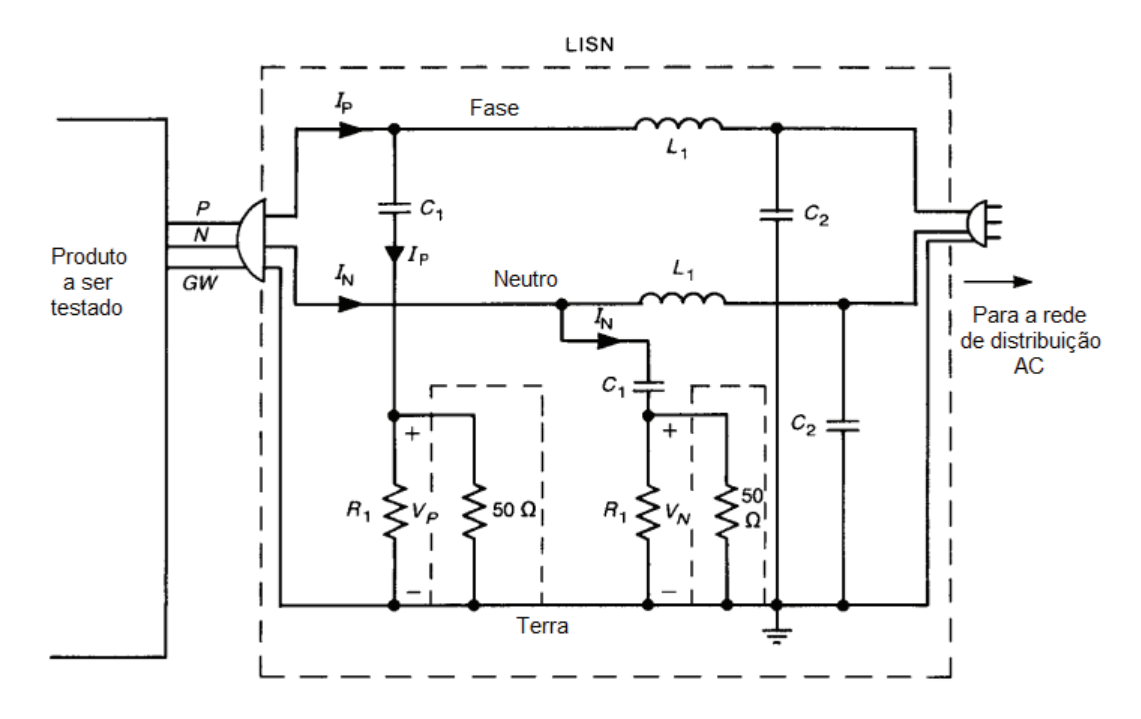

Figura 37 – Diagrama esquemático do LISN para medições de emissão conduzida.

entre neutro e terra. O capacitor *C*<sup>1</sup> e o resistor de 50 Ω (que representa a impedância de entrada para o receptor) realizam essa tarefa. O capacitor *C*<sup>1</sup> é incluído para impedir que qualquer nível DC sobrecarregue o receptor de teste, e o resistor  $R_1 = 1kV$  é utilizado para proporcionar um percurso de descarga para *C*<sup>1</sup> no caso do resistor de 50 Ω estar desconectado. O valor de *C*<sup>1</sup> é 0,1 *µ*F, de modo que a impedância de *C*<sup>1</sup> sobre a faixa de freqüência de emissão conduzida (150 kHz-30 MHz) varia de 10,6 a 0,05 Ω. O indutor *L*<sup>1</sup> e capacitor *C*<sup>2</sup> impedem o ruído no sistema de distribuição de energia comercial de ser medido. As impedâncias de  $L_1$  e  $C_2$  a 60 Hz são 0,019 e 2653  $\Omega$ , respectivamente.

Sobre a faixa de frequência do limite regulatório (150 kHz-30 MHz), *L*<sup>1</sup> e *C*<sup>2</sup> essencialmente fornecem uma visão de circuito aberto para o sistema de distribuição de energia comercial. Assim, a impedância vista pelo produto entre fase e terra e entre neutro e terra é essencialmente de 50 Ω. As resistências de 50 Ω representam a impedância de entrada padrão de 50 Ω para o analisador de espectro ou receptor que é utilizado para medir as tensões de fase, *V<sup>P</sup>* , e neutro, *V<sup>N</sup>* , de modo que essas tensões medidas são diretamente relacionadas com as correntes de ruído passadas nos condutores de fase e neutro:

$$
I_P = \frac{1}{50} V_P \tag{6.1}
$$

$$
I_N = \frac{1}{50} V_N \tag{6.2}
$$

onde assumimos que os capacitores do LISN são curtos-circuitos e os indutores são

circuitos abertos sobre a faixa de frequência da medição. Assim, as tensões medidas estão diretamente relacionadas às correntes de ruído que saem do produto através dos fios de fase e neutro.

As tensões de fase e de neutro devem ser medidas na faixa de frequência dos limites de emissão conduzida e devem estar abaixo do limite especificado em cada frequência.

### 6.2 Experimento: Medição de emissão conduzida com o LISN

A noção de que o cabo de alimentação AC carrega apenas sinais de 60 Hz é errônea, embora a principal intenção deste cabo seja de transferir energia comercial de 60 Hz para o sistema, é importante perceber que outros sinais de muito mais alta frequência podem e geralmente existem no cabo de alimentação AC. Esses são acoplados ao cabo de alimentação AC dos subsistemas internos através de diversos meios de acoplamento . Uma vez que essas correntes aparecem nesse cabo longo (1 m ou mais), elas irão irradiar de forma bastante eficiente. Além disso, esse cabo longo pode funcionar como uma antena eficiente e capturar emissões irradiadas de outros sistemas eletrônicos próximos. Uma vez induzidos sinais externos nesse cabo, bem como quaisquer cabos que ligam os subsistemas, estes podem ser transferidos para os componentes internos dos subsistemas, nos quais podem causar interferência nestes circuitos.

Assim, o experimento intencionou promover uma análise da tensão monofásica de 220 V da rede utilizando o analisador de espectro. Para tal, foram seguidos os passos mostrados no guia do laboratório:

- Ligar o LISN e o analisador de espectro;
- Conectar o LISN à rede;
- Utilizar o cabo de saída do LISN para conectá-lo ao analisador de espectro;
- Observar a faixa de frequências de 100kHz a 250kHz e as harmônicas encontradas na rede de energia fornecida ao LASen.

Obtendo a forma de onda mostrada na figura 38 que mostra que a rede de 60Hz carrega harmônicas de alta frequência como citado na teoria.

Em seguida, para realizar uma análise das harmônicas produzidas por um computador, foram realizados os seguintes passos:

- Realizar a ligação do LISN ao computador;
- Energizar o LISN com sinal monofásico proveniente da rede elétrica;

|             | <b>CODY I FRANCHES</b><br>250.0 kHz<br>Att 0 dB                                                                            | <b>RBW 30 kHz</b><br><b>VBW 100 kHz</b> | IFoyl<br>M1[1] |                       | Uncel<br>$-72.90$ dBm | Center                                                   |
|-------------|----------------------------------------------------------------------------------------------------|-----------------------------------------|----------------|-----------------------|-----------------------|----------------------------------------------------------|
| 1AP<br>Cirw | Ref -20.00 dBm<br>$-30$ dBm $-$<br>-40 dBm-<br>-50 dBm-<br><b>160,dBm</b><br>пF<br>$-80$ dBm<br>-90 dBm-<br>$-100$ dBm $-$ | SWT 2.5ms                               |                | 179.830000000 kHz     |                       | $CF-$<br><b>Stepsize</b><br>Start<br>Frequency<br>Offset |
|             | $-110$ dBm $-$<br>Start 170.17 kHz                                                                                         |                                         |                | <b>Stop 250.0 kHz</b> |                       | Signal<br>Track                                          |

Figura 38 – Harmônicas provenientes da rede elétrica.

- Utilizar o cabo de saída do LISN (impedância de 50Ω) para conectá-lo ao analisador de espectro, permitindo, assim, a visualização dos harmônicos produzidos;
- Observar a faixa de frequências de 100kHz a 250kHz e, consequentemente, as harmônicas encontradas geradas pelo computador.

Para este caso, a forma de onda obtida no analisador de espectro, mostrada na figura 39, exibe quatro harmônicas na faixa de frequências visualizada: em 119*,* 1*kHz*, 162*,* 72*kHz*, 227*,* 99*kHz* e 237*,* 87*kHz*.

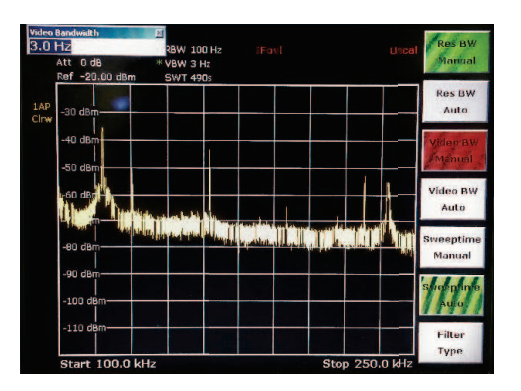

Figura 39 – Harmônicas provenientes do computador do LASen.

## 7 Considerações Finais

Neste trabalho, foi possível consolidar os conhecimentos adquiridos na disciplina de Compatibilidade e Interferência Eletromagnética e aplicá-los no desenvolvimento de experimentos e guias de laboratório com o intuito de orientar os alunos da disciplina na utilização dos instrumentos de medição, conhecimento este essencial na formação de engenheiros, e na aplicação da teoria estudada.

Foi mostrado que um filtro passa-baixa é capaz de aumentar os tempos de subida e descida dos pulsos de *clock*, o que se trata uma medida para tornar mais ineficiente o acoplamento do espectro deste sinal com circuitos presentes no mesmo ambiente eletromagnético, devido a supressão das componentes espectrais de mais elevada frequência.

Foram mostrados os comportamentos não-ideais de componentes passivos atuando em altas frequências, para dois resistores de diferentes valores e um capacitor, em que, o resistor de 2700Ω exibiu característica resistiva apenas no ínicio das faixas de frequência analisadas, logo passando a exibir característica capacitiva; o resistor de 5kΩ, por sua vez, também apresentou característica resistiva por uma pequena faixa de frequência (até aproximadamente 30 MHz), logo passando a exibir característica indutiva e, por fim, capacitiva (a partir de 257 MHz); e o capacitor apresentou característica indutiva durante toda a faixa de frequência analizada.

O estudo sobre blindagem eletromagnética revelou que, das fendas disponíveis no laboratório, aquela com barras dispostas verticalmente forneceu melhor eficiência de blindagem, com um valor de 12dB. No entanto, a estrutura de placa fechada fornece uma eficiência ainda melhor, uma vez que o valor exibido no medidor de SWR para tal estrutura foi inferior a -70dB. Arranjos de fendas também melhoram a eficiência.

Por fim, o estudo do LISN mostrou os harmônicos provenientes da rede elétrica e que podem ser transferidos aos componentes internos dos subsistemas de modo a levar a interferências nesses circuitos, e, ainda, as componentes harmônicas geradas por um computador (equipamento que cumpre as normas de compatibilidade).

Com esses experimentos, grande parte do assunto visto na disciplina foi abordado de forma prática, reforçando a importância de se compreender a teoria eletromagnética.

## 8 Referências

Tektronix, Inc. **"Introdução às pontas de prova do osciloscópio"**. 2011.

Agilent Technologies. **"Spectrum Analyzer Basics"**. Disponível em <literature.agilent.com /litweb/pdf/5965-7920E.pdf>. Acesso em 24 de novembro de 2016.

PAUL, Clayton R. **"Introduction to electromagnetic compatibility"**. 2a ed., Wiley Sons, NY, EUA, 1992.

Rohde&Schwarz GmbH&Co. **"Vector Network Analyzers Quick Start Guide"**. 2010.

POOLE, Ian. **"What is EMC: Electromagnetic Compatibility"**. Disponível em <http://www.radio-electronics.com/info/circuits/emc-emi/tutorial-basics-summary.php>. Acesso em 13 de fevereiro de 2017.